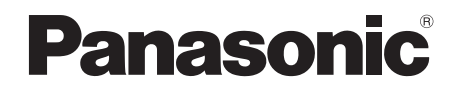

取扱説明書 基本編

施工説明付き

## 4K インテグレーテッドカメラ **AW-UE4KGN** AW-UE4WGN

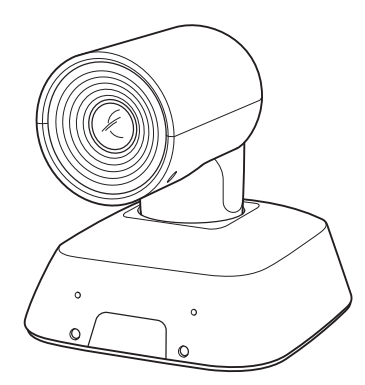

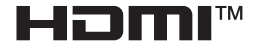

このたびは、パナソニック製品をお買い上げいただき、まことにありがとうございます。

基本編 施工説明や基本的な操作について説明しています。

取扱説明書 詳細は、当社Web サイト (https://pro-av.panasonic.net/manual/jp/index. html)に掲載されている取扱説明書(操作・設定編)を参照してください。

- ■取扱説明書をよくお読みのうえ、正しく安全にお使いください。
- ■施工前に「安全上のご注意(施工時)」(5~6ページ)を必ずお読みください。
- ■ご使用前に「安全上のご注意」 (21~24ページ) を必ずお読みください。
- ■保証書は「お買い上げ日・販売店名」などの記入を確かめ、取扱説明書とともに大切に保管し てください。

保証書付き

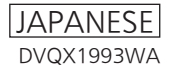

### 商標および登録商標

- Microsoft®、Windows®、Windows® 7、Windows® 10、Microsoft Edge、Internet Explorer®は、 米国およびその他の国々におけるMicrosoft Corporationの登録商標または商標です。
- Apple、Mac、macOS、OS X、Safariは、米国およびその他の国々におけるApple Inc.の登録商標 です。
- Google Chrome™ブラウザーはGoogle LLCの商標です。
- Intel®とIntel® Core<sup>m</sup>は、米国およびその他の国々におけるIntel Corporationの登録商標また は商標です。
- Adobe®とReader®は、米国および/またはその他の国々におけるAdobe Systems Incorporatedの登 録商標または商標です。
- HDMIとHigh-Definition Multimedia Interface、およびHDMIロゴは、米国およびその他の国々に おけるHDMI Licensing Administrator, Inc.の登録商標または商標です。
- 本書に記載されるその他の企業名や商品名は、それぞれの所有者の登録商標または商標の場合が あります。

### 著作権とライセンス

本機に付属するソフトウェアを譲渡、コピー、逆アセンブル、逆コンパイル、リバースエンジニア リング、輸出法令に違反して輸出することは固く禁じられています。

### 略称について

本書では、機器の品番は下記の様に記載しています。

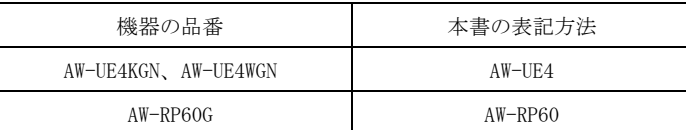

### 本書内のイラストと画面表示について

本書内のイラストや画面表示は実際のものとは異なる場合があります。

且次

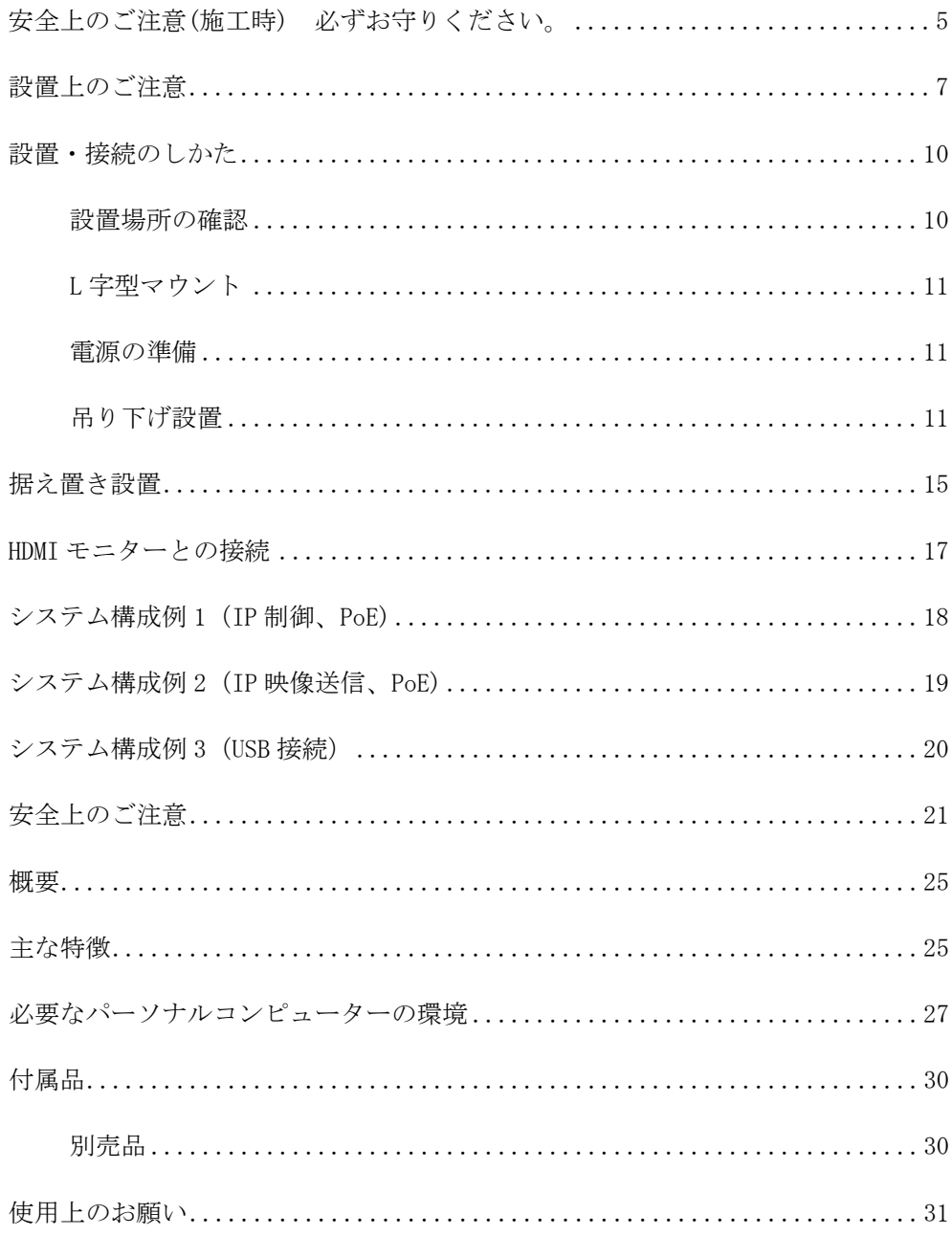

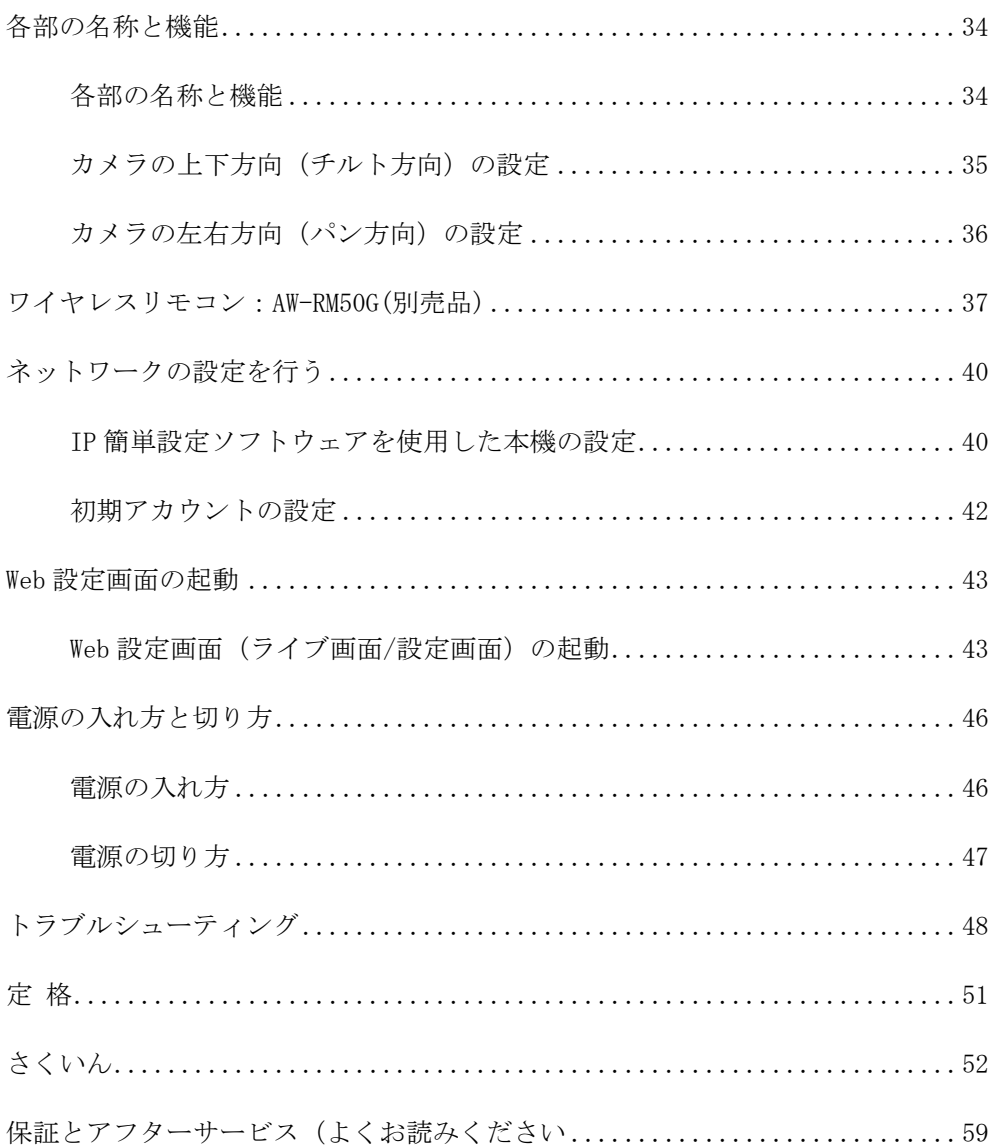

### <span id="page-4-0"></span>安全上のご注意(施工時)  $\overline{\mathscr{C}}$

人への危害、財産の損害を防止するため、必ずお守りいただくことを説明しています。

■ 誤った使い方をしたときに生じる危害や損害の程度を区分して、説明しています。

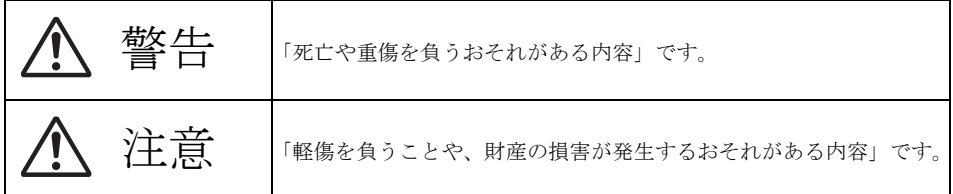

■ お守りいただく内容を次の図記号で説明しています。

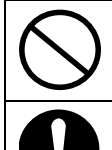

してはいけない内容です。

実行しなければならない内容です。

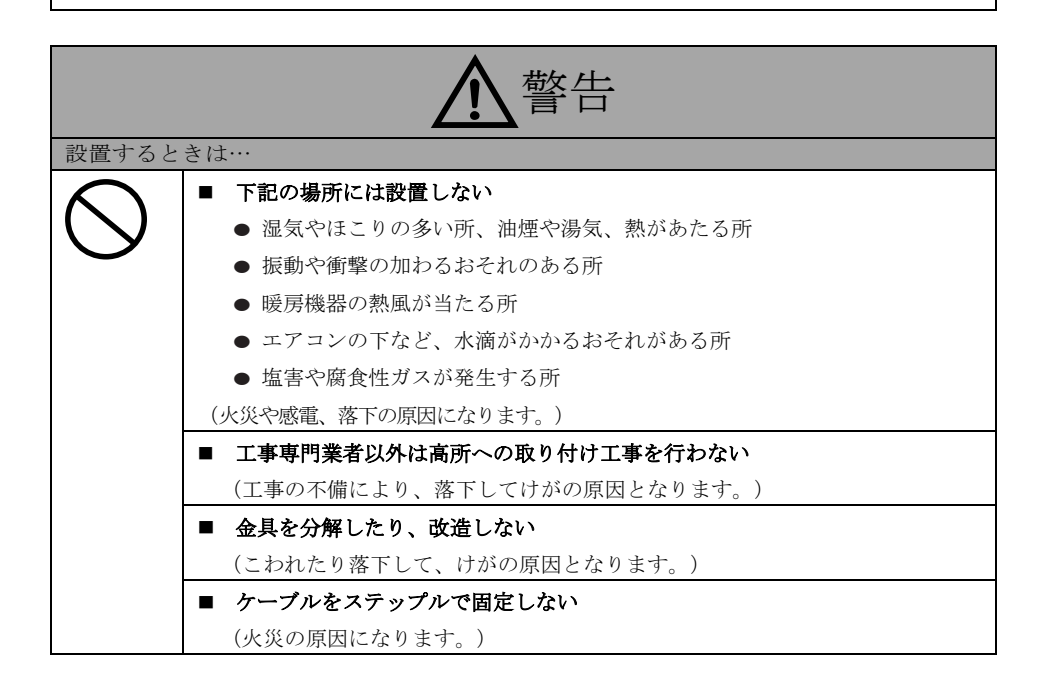

### 安全上のご注意(つづき)

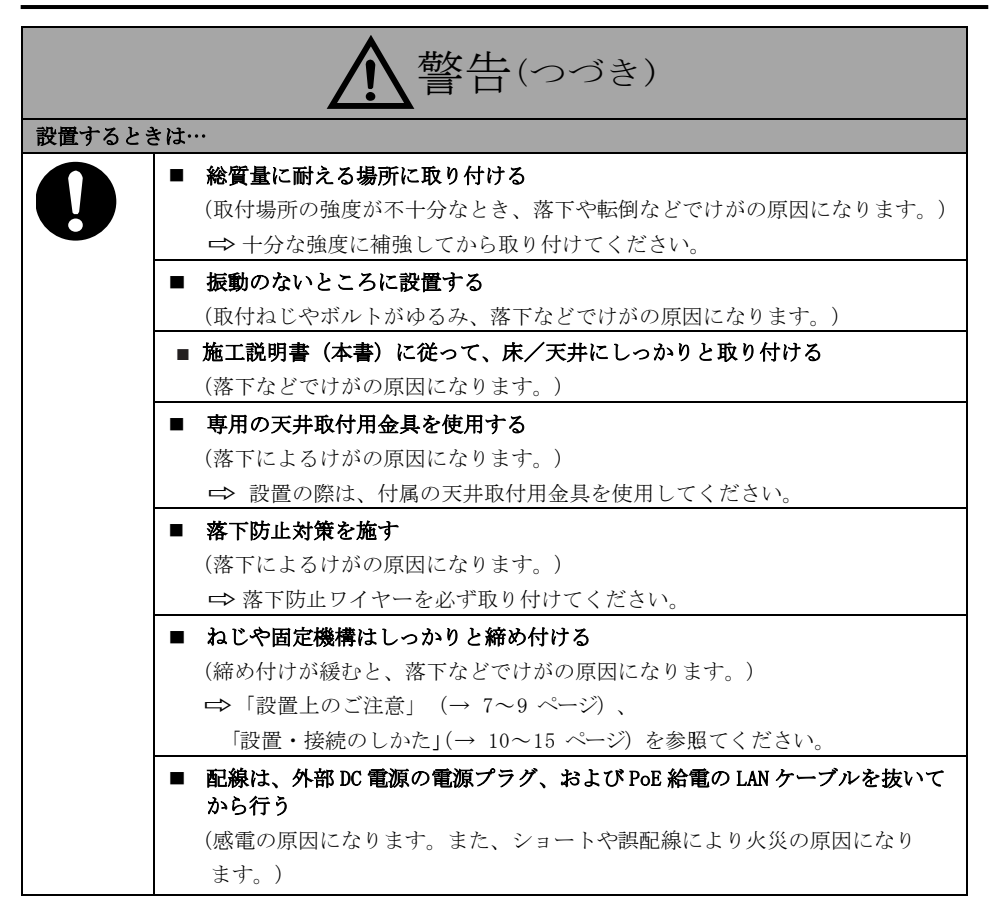

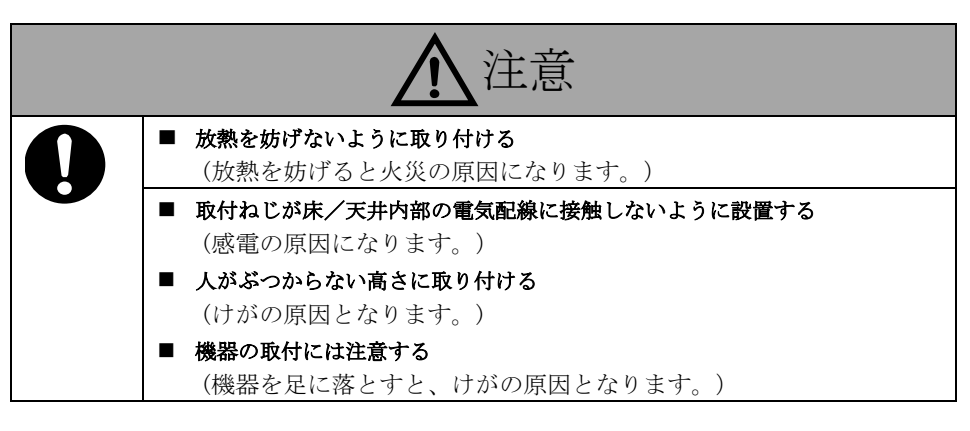

## <span id="page-6-0"></span>設置上のご注意

本書の指示に従わない設置や取付による事故や損害に対しては、当社は一切の責任を負いません。

#### 工事業者様への注意事項

設置前に「施工説明書」をよくお読みのうえ、正しく安全に工事を行ってください。

また、本書の「安全上のご注意(施工時)」を必ずお読みください。重要な情報が記載されていま す。

工事完了後、この「取扱説明書<基本編>」をお客様にお渡しいただき、保管いただきますようお 願いいたします。

### ■ 設置工事は電気設備技術基準に従 って行ってください。

#### ■ 本機は屋内専用です。

屋外では使用できません。 長時間直射日光のあたるところや、冷暖房 器具の近くに設置しないでください。 変形、変色、故障、または誤動作が生じる 場合があります。水滴や水沫がかかる場所 で使用しないでください。

#### ■ 設置場所について

揺れのない安定した場所に設置してくださ い。設置場所の揺れにより、画揺れが生じる 原因となります。

設置前にお買い上げの販売店とよくご相談 のうえ、設置してください。

コンクリート製の天井など、強度が十分な天 井に設置してください。

強度が不十分な天井へ設置する場合は、十分 な補強を施してください。

### ■本機は吊り下げおよび据え置きに てご使用してください。

横向き、または傾いた状態での使用はおやめ ください。

<メモ>

● 取付金具を取り付ける際は、必ず付属のM4 取付ねじ4本を使用して行ってください。木 ねじや釘などを使用しないでください。 コンクリート製の天井の場合、M4用アンカ ーボルトまたはM4用AYプラグボルトを使用 して固定してください。

#### M4の推奨締付トルク:1.47 N · m

- 取付場所のねじ引き抜き強度は、1本あたり 461 N以上必要です。
- 石膏ボードなど強度が不十分な天井へ取り 付ける場合は、十分な補強を施すか、別売 の天井直付金具(別売品)(品番:WV-Q105A ) を使用してください。
- 別売の天井直付金具を使用する際は、天井 直付金具の付属の取扱説明書を参照してく ださい。
- 以下のような場所では設置および使用はし ないでください。
	- 壁面 (横向きの設置)
	- 雨や水がかかる場所 (建物の軒下なども 含む)
	- 厨房などの蒸気や油分が多い場所
	- 屋外や 40 ℃を超える高温の環境
	- 0 °C を下回る低温の環境
	- 湿度が 85%を上回る場所
	- プールなど、薬剤が使用される場所
	- 海上、海岸通り、または腐食性の気体が 発生する場所
	- 放射能、X線、強力な電波や磁場が発生す る場所
	- 車輛や船舶など、強い振動のある場所(本 機は車載用途には設計されていません)
	- エアコンの吹き出し口近くや外気が入り 込むドア付近など、急激な温度の変化に 晒される場所

#### ■ 設置時は必ず付属の金具とねじを使用して

#### ください。

- 指定以外の方法では取り付けないでくだ さい。
- 本機に付属する取付金具やねじを改造し ないでください。
- 長期間ご使用いただくために
	- 高温・多湿の場所で長期間使用すると、 部品の劣化の原因となり、寿命が低下し ます。
	- 取付場所へ冷暖房器具からの風が直接当 たらないように配慮してください。

■ 設置前に必ず外部DC電源の電源プラグ、お よびPoE給電のLANケーブルを抜いてくださ い"に変更

設置時は必ず付属の部品を使用してくださ い。取付金具は分解したり改造しないでく ださい。

#### ■ 取付ねじの締め付け

- 取付箇所の材質や構造物に応じて ねじ とボルトの締め付け強度を調整してく ださい。
- ねじとボルトを締め付けた後、緩みが無 く、しっかりと固定されていることを確 かめてください。
- 専門の工具を使用してねじをしっかり 締め付けてください。
- ねじの締め付けにトルクドライバーを 使用する場合は適切な値に設定してく ださい。電動ドライバーやインパクトド ライバーは使用しないでください。
- 使用しない場合は放置せず、撤去してくださ い。
- 設置、移設、撤去時の持ち運びは、台座を持 ってください。 カメラヘッド部を持ったりすると不具合の 原因となります。

### ■ フィルター、フード、エクステンダーなどの 部品を取り付けないでください。

#### ■ 外部 DC 電源は主電源コンセントの付近に設 ■ 電源スイッチについて 置し、電源プラグを容易にコンセントから抜 き差しできるようにしてください。

埃がたまりやすい天井などのコンセントへ 接続する場合は、漏電を防ぐために定期的に プラグの埃をふき取ってください。

#### ■ ノイズ障害が考えられる場合

AC100 V以上の電源ケーブルと、機器の信号 ケーブルを1 m以上離して配線してくださ い。 または、各ケーブルを金属配管に通してくだ さい。(金属配管はアース接地してください  $\lambda$ 

### ■ ケーブルを配線する際、コネクター部に負荷 がかからないようにしてください。

故障の原因となります。

#### ■ 放熱について

壁などに囲まれ、熱がこもる場所に設置しな いでください。 熱は底面から放熱されるため熱くなります が、異常ではありません。

#### ■ PoE 電源について

PoE [IEEE802.3af]準拠のハブや電源機器を 使用してください。

本機に電源スイッチはありません。メンテナ ンスを行う場合、必ずコンセントから電源プ ラグを抜いてください。

<メモ>

- 工場出荷状能では、初めて雷源を投入す ると電源オンモードに入るよう設定され ています。(状態表示ランプは起動完了 後緑色に点灯します)
- スタンバイモード時に雷源が外されると 、電源の復旧時はスタンバイモードに戻 ります。(状態表示ランプが橙色に点灯 します)
- 電源オンモード時に電源が外されると、 電源の復旧時は電源オンモードに戻りま す。(状態表示ランプが緑色に点灯しま す)

#### ■ 雷波障害について

テレビやラジオの送信アンテナ、または強い 電界や磁場(モーター、変圧器、電源線など から発せられる磁場)の付近に配置すると、 映像が歪んだり、ノイズが入ったりします。

### ■ ネットワーク設定について 本機のネットワーク機能は、初期アカウント を設定しないと動作しません(IP簡単設定ソ フトウェアを使用する場合は別です)。初期 アカウント設定にはパーソナルコンピュー ターが必要です。

## <span id="page-9-0"></span>設置・接続のしかた

作業を始める前に、「安全上のご注意(施工時)」と「設置上のご注意」を必ずお読みください。

- 1) 以下の手順で設置し接続してください。
- 2) 設置場所の確認
- 3) 電源の準備
- 4) 吊り下げ設置/据え置き設置(机上/三脚)
- 5) ケーブルの接続

### <span id="page-9-1"></span>設置場所の確認

イラストを参考に、本機の取り付け範囲と背面の配線スペースを考慮して設置する場所と向きを決め てください。

● 配線スペースを確保するため、リアカバーの後方に 200 mm 以上の空間を確保してください。 単位:mm

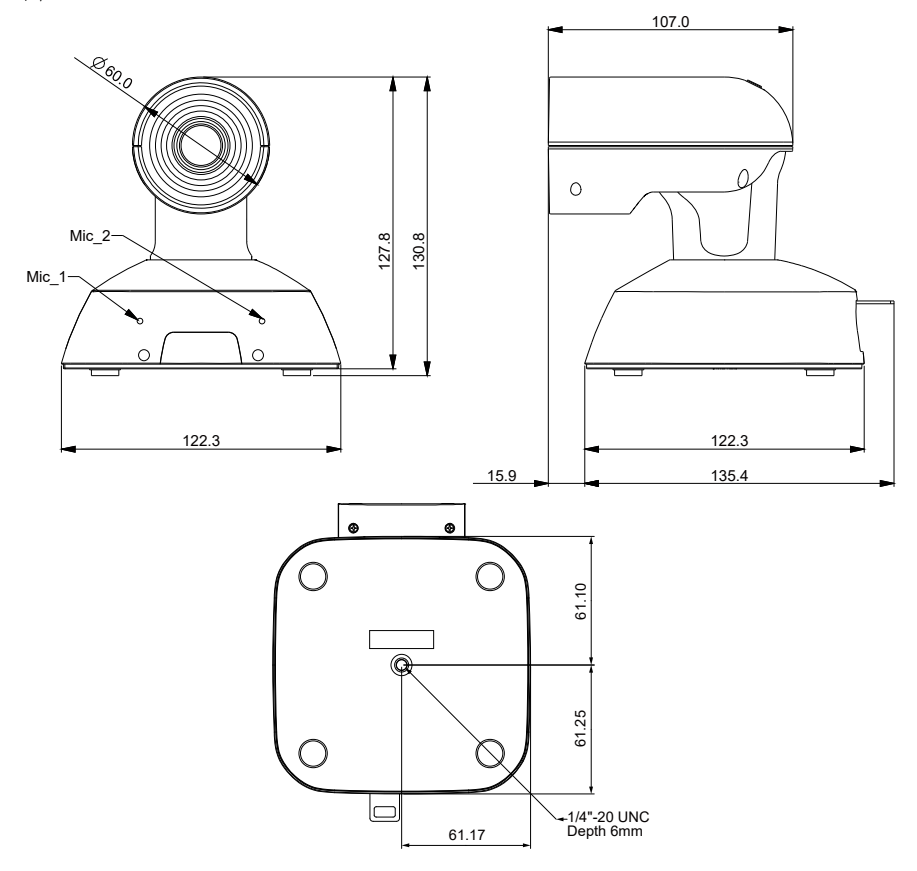

<span id="page-10-0"></span>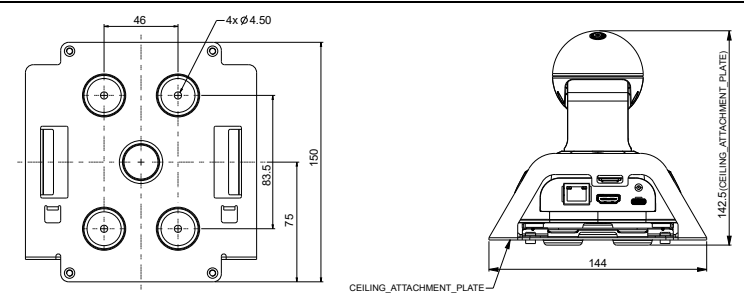

### <span id="page-10-1"></span>電源の準備

- USBケーブルで接続した機器(ノートパソコン、デスクトップなど)から電源供給できます。
- PoEスイッチ/ハブをLANポートへ接続し電源供給することもできます。
- HDMIを出力する場合は、外部DC電源 (5V、1A以上)またはPoEスイッチ/ハブを使用してくだ さい

### <span id="page-10-2"></span>吊り下げ設置

- 木ねじや釘などの付属品以外のねじを使用しないでください。
- 傾きやぐらつきがないように、天井へしっかりと取り付けてください。

### **1.** 付属の取付キットを付属の取付ねじで底面に取り付けます。

ねじ:I ヘッドタイプ、 1/4 x20 UNC 締め付けトルク:1.47 N · m

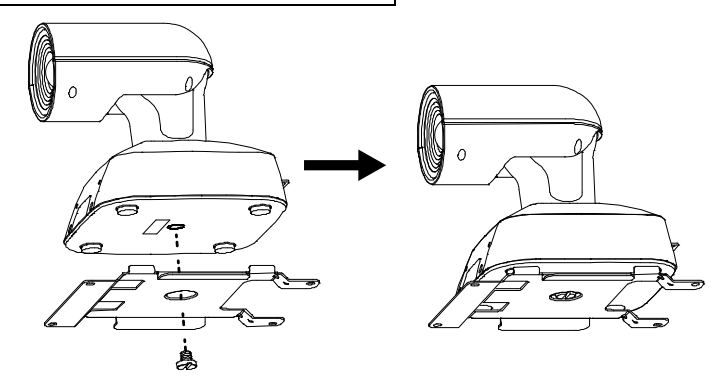

**2.** 付属の M4 ねじ(長さ 10 mm)を用いて天井へ L 字型マウントを固定します。

ねじ:M4、バインド頭、長さ 10 mm 締め付けトルク:1.47 N · m

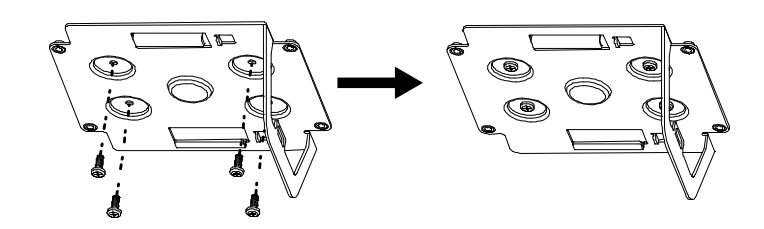

**3.** 取付キットを取り付けた本機を L 字型マウントへ下記のイラストの要領でスライドさ せます。

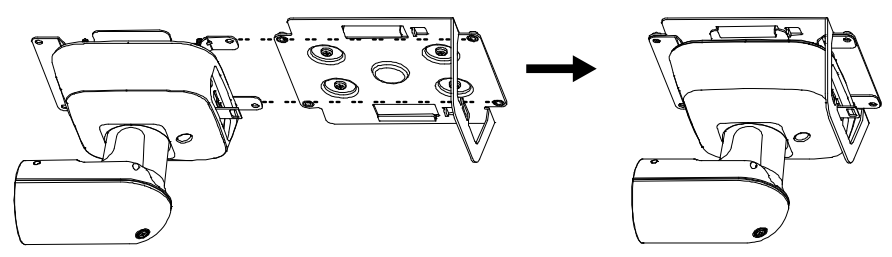

4. 付属の M4 ねじ (長さ5 mm) を使用して本機を L 字型マウントへ固定します。

ねじ:M4、バインド頭、長さ 5 mm 締め付けトルク:1.47 N · m

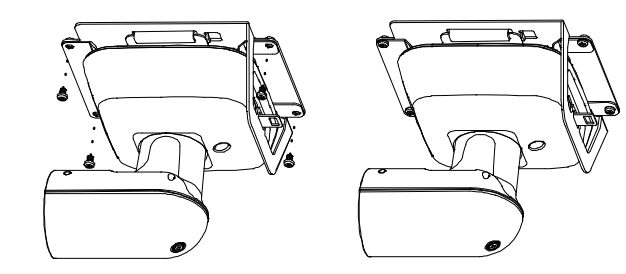

### **5.** 落下防止ワイヤーを天井へ取り付けます。

落下防止ワイヤーを本機の落下防止ワイヤ―取付金具に取り付け後、天井板へねじでしっかりと固 定します。

落下防止ワイヤーは本機を吊り下げ設置される際に使用します。本機以外の荷重を加えないでくだ さい。

#### ● 設置時の推奨条件:

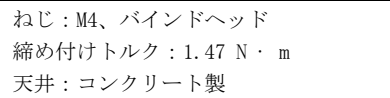

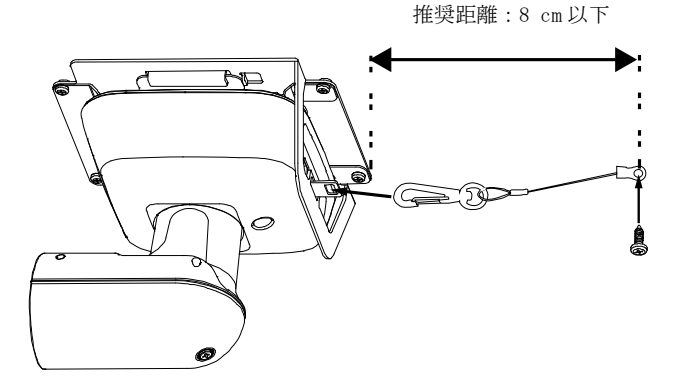

<メモ> カメラヘッドを持って作業を行うことは避けてください。故障の原因となります。

### WV-Q105A(別売品)を使用する場合

設置場所の近くに点検口などを設け、設定・配線を行うことを推奨します。

天井直付金具(別売品)を固定する前に、設置箇所が本機の重量、約 4.7 kg の荷重に耐えられるか確 認してください。

天井直付金具(別売品)は天井裏の高さが 100 mm 以上ある場所で使用してください。

天井板の板厚が 5 mm~40 mm の場合に取り付け可能です。

必ず付属の落下防止ワイヤーを取り付けてください。

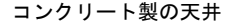

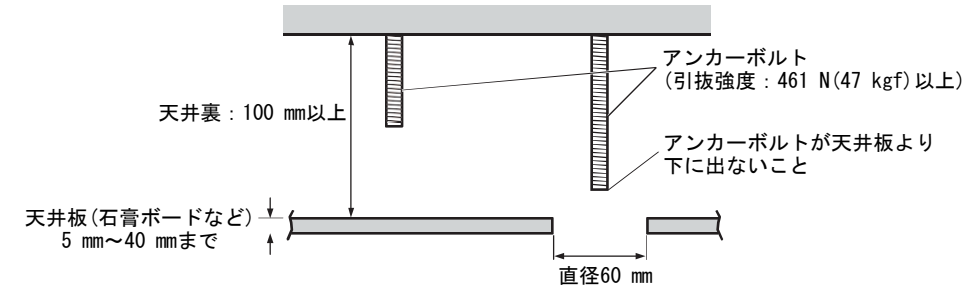

#### **1.** 天井直付金具(別売品)(WV-Q105A)の取扱説明書を参照し、WV-Q105A と、WV-Q105A に付属の落 下防止ワイヤー、およびワイヤーアングルをアンカーボルトへ取り付けてください。

### アンカーボルトと天井直付け金具の取付( ) 天井直付金具(別売品)を天井板に仮止めし、天井直付金具(別売品)とアンカーボルトの高 さ方向を合わせてからナットで締め付けます。

**2.** 手順 1 で仮止めしたねじを一度取り外してから、本機に付属の L 字型マウントを天井直付金具(別 売品) (WV-0105A) のねじ穴に合わせて、天井直付金具 (別売品) (WV-0105A) に付属の取り付け ねじで固定します。

●WV-105A に付属する取付ねじ(接着剤付きの M4-L60 プラスねじ) を使用して取り付けます。

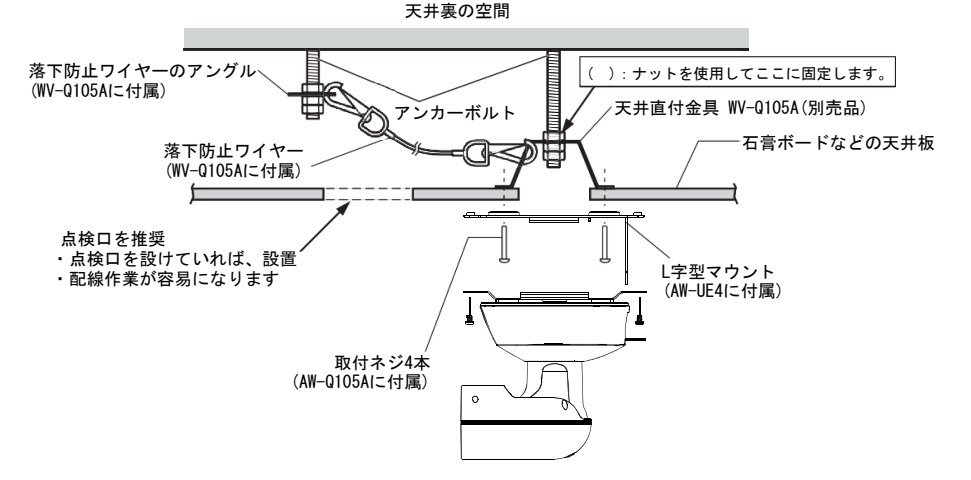

## <span id="page-14-0"></span>据え置き設置 (天井取付金具を使用しない場合)

#### ■ 机上への設置

平らな面に配置します。

<メモ>

- 本機は揺れのない安定した場所に設置してください。設置場所の揺れにより、映像に揺れが生じる 原因となります。
- 設置中に本機が落下して破損しないように配慮してください。
- 本機を運ぶ場合はカメラヘッドを持たないでください。
- 接続されたケーブルを引っ張らないように注意してください。落下につながり、怪我の原因となり ます。

機器が落下しないように配慮してください。

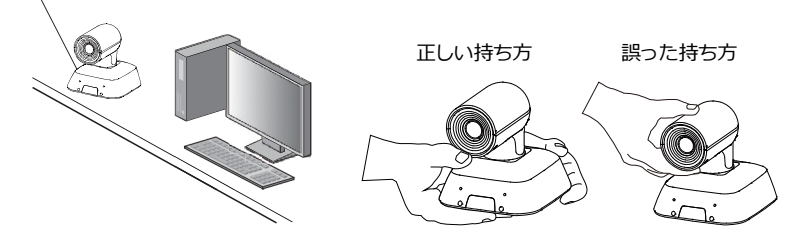

### ■ 三脚への取付

本機の底面にあるねじ穴へ三脚を取り付けます。三脚は平らで水平な面に設置してください。 ねじを回してしっかりと固定してください。

三脚のねじは以下の規格に準拠するものを使用してください。

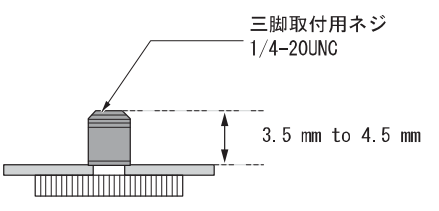

<メモ>

- 人が通る場所へ設置しないでください。
- 三脚へ取り付けて使用する場合、高所へ設置しないでください。
- 緩みがないよう、しっかりと取り付けてください。緩みは落下につながり、怪我の原因となります。
- 長期間使用する場合は、転倒または落下しないように配慮してください。使用後は、速やかに片付 けてください。

[メモ]

- 天井へ設置後、天井板へ落下防止ワイヤーを固定し、LANケーブル、HDMIケーブル、USBケーブ ルを接続します。
- HDMIケーブルは、HDMIロゴ (HDMI端子の下部に表示されています) のある「HIGH SPEED HDMI ケーブル」を使用してください。HDMI規格に準拠しないケーブルは機能しません。
- USBケーブルは必ず付属のものを使用してください。
- USBケーブルは、ケーブルに付属のねじを使用してしっかりと締め付けてください。

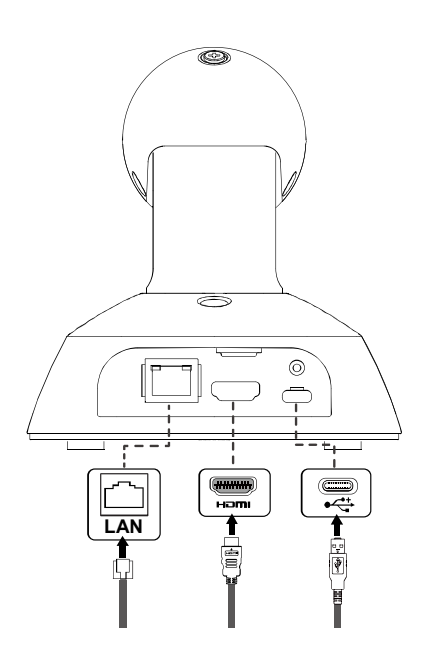

## <span id="page-16-0"></span>HDMI モニターとの接続

- A. HDMIケーブル: HDMIビデオ/オーディオ信号が出力されます。
- B. ワイヤレスリモコン(オプション)
- C. USBケーブル(外部DC電源を接続して電源供給します)

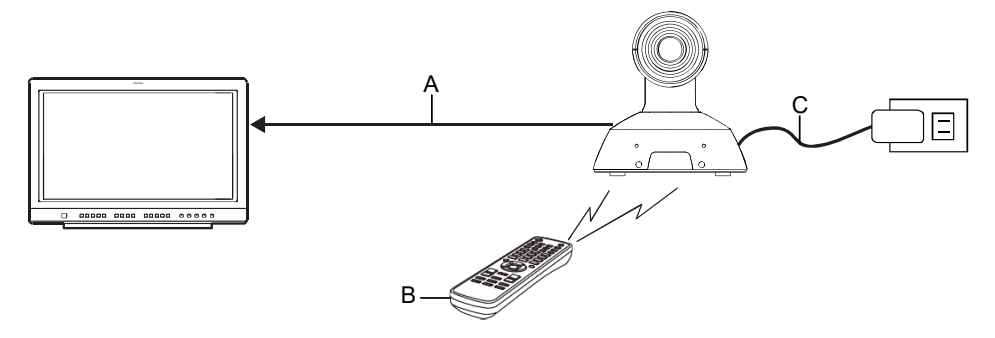

<メモ>

HDMIケーブルは、HDMIロゴ(HDMI端子の下部に表示されています)のある「HIGH SPEED HDMIケーブル 」を使用してください。HDMI規格に準拠しないケーブルは機能しません。 本機はIP映像を1台の端末にのみに送信できます。

## <span id="page-17-0"></span>システム構成例1 (IP 制御、PoE)

- **←────**: HDMI ケーブル
- **∢ - - -** : LANケーブル

**◀……………: SDIケーブル(接続された機器から電源を供給)** 

A. HDMI/SDIコンバーター

- B. リモートカメラコントローラー AW-RP60
- C. PoEスイッチングハブ
- D. モニター1/モニター2

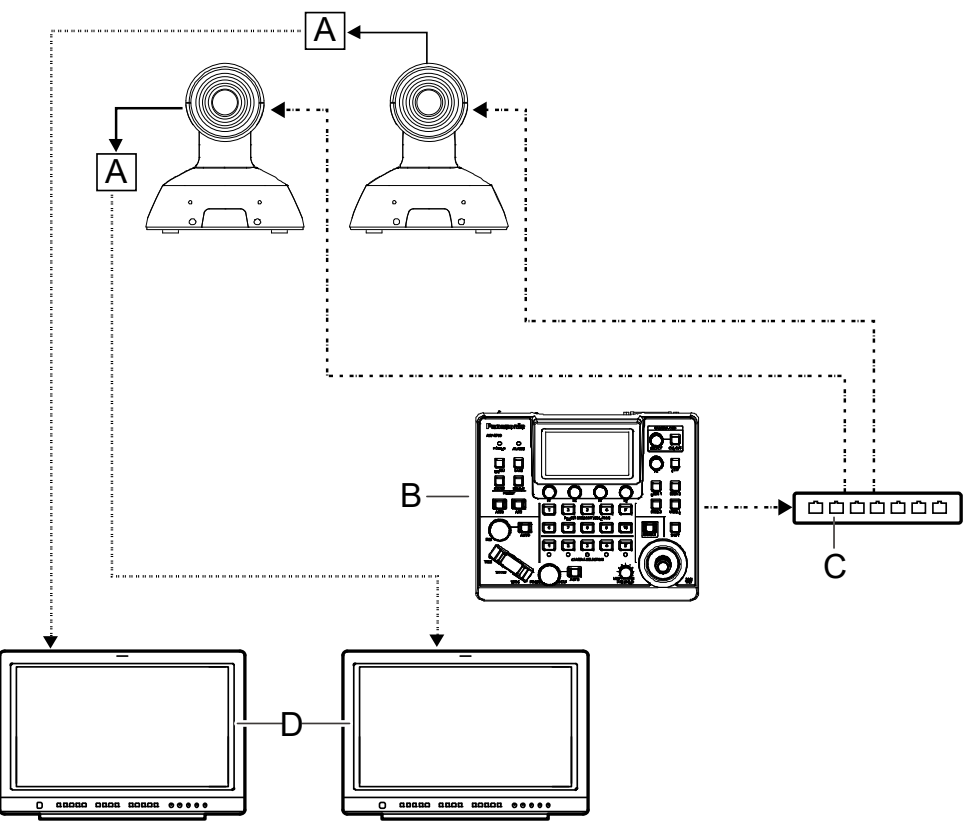

<メモ> LAN ケーブルはカテゴリ 5e ケーブルを使用してください

## <span id="page-18-0"></span>システム構成例 2 (IP 映像送信、PoE)

: LANケーブル

- A. LANコネクター
- B. パーソナルコンピューター
- C. PoEスイッチングハブまたはPoEインジェクター

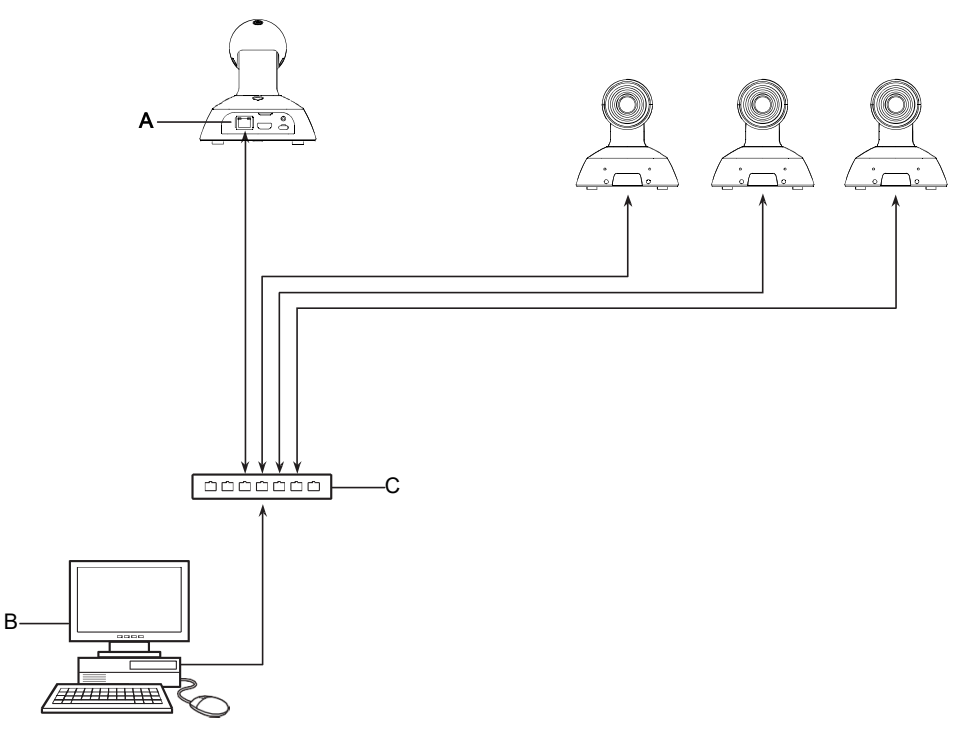

## <span id="page-19-0"></span>システム構成例 3 (USB 接続)

: USBケーブル(接続された機器から電源を供給) A. パーソナルコンピューター

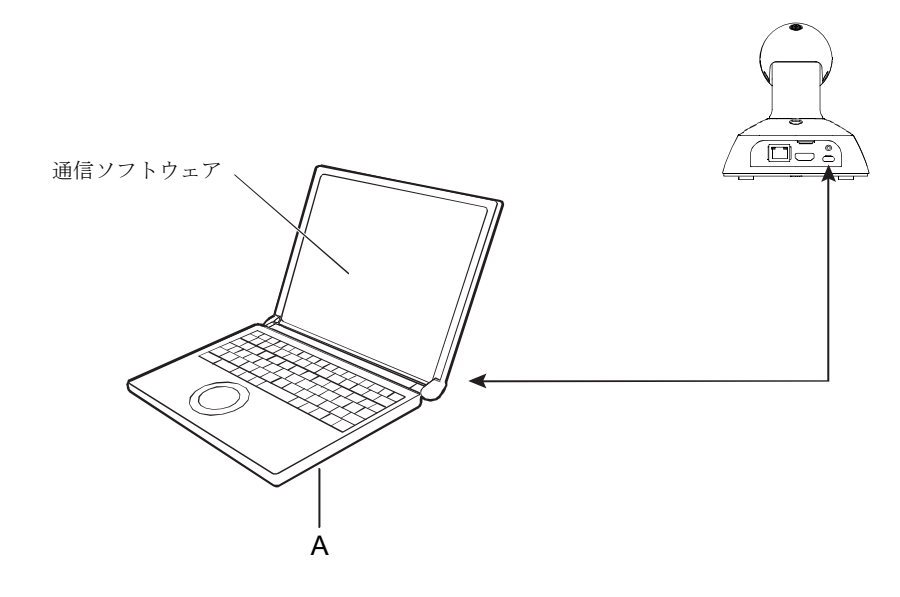

### 取扱説明

### <span id="page-20-0"></span>安全上のご注意

人への危害、財産の損害を防止するため、必ずお守りいただくことを説明しています。

■ 誤った使い方をしたときに生じる危害や損害の程度を区分して、説明しています。

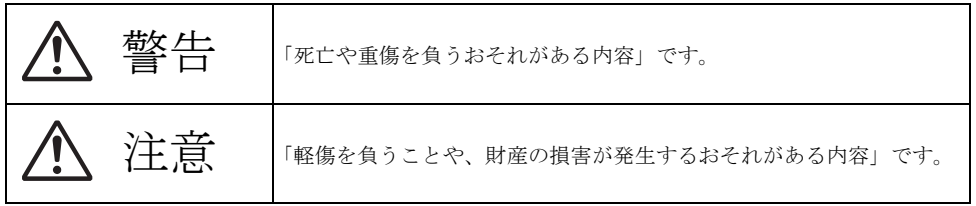

■ お守りいただく内容を次の図記号で説明しています。

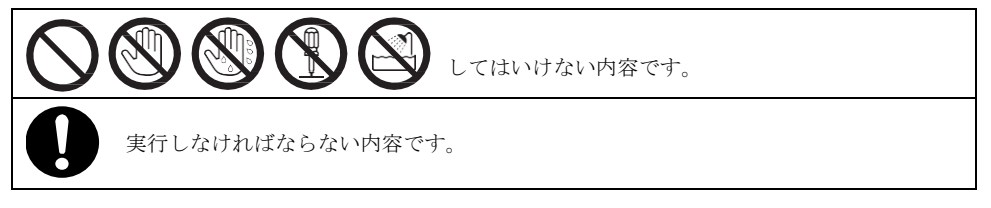

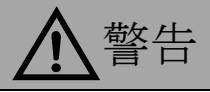

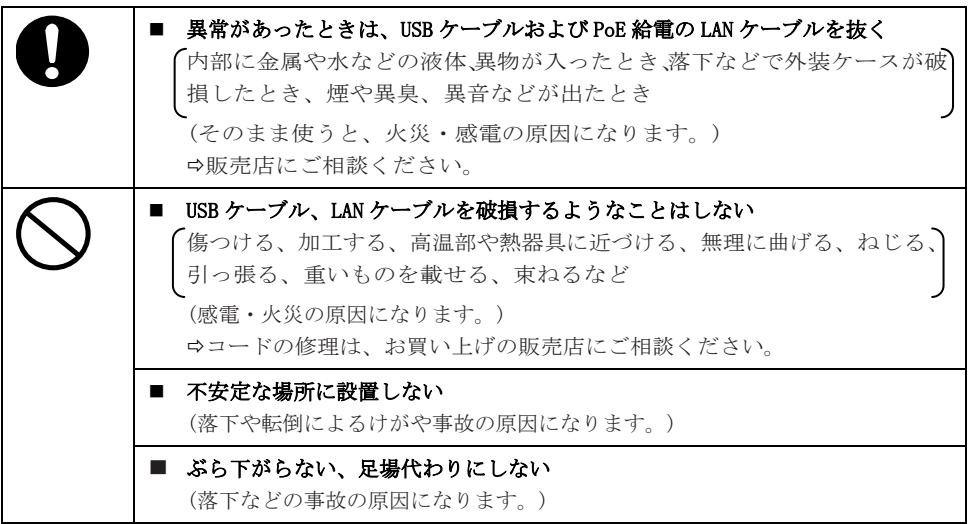

### 安全上のご注意(つづき)

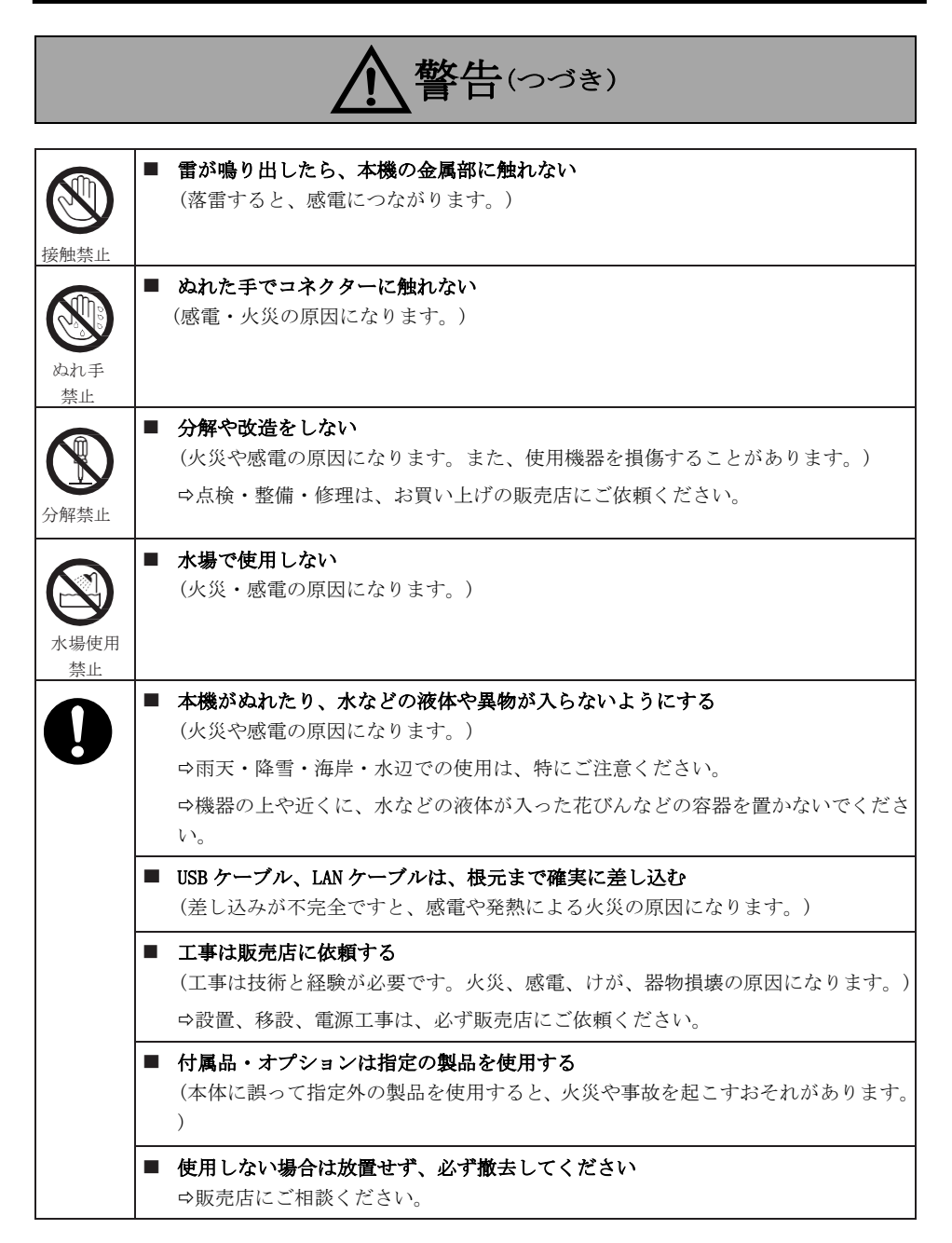

警告(つづき)

#### 小さな付属品は…

■ 本体取付ねじ、金具取付ねじ、落下防止ワイヤー取付ねじは乳幼児の手に届く ところに置かない

(誤って飲み込むと、身体に悪影響を及ぼします。) 万一、飲み込んだと思われるときは、すぐに医師にご相談ください。

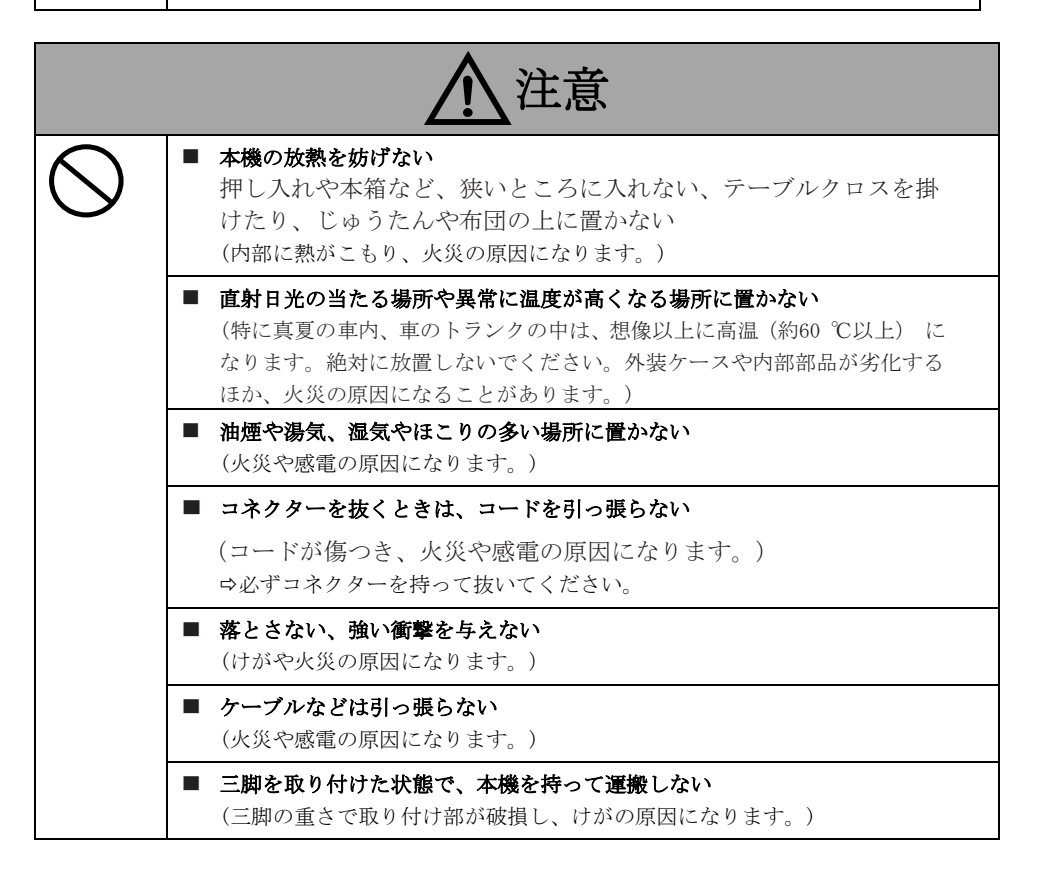

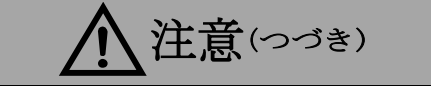

■ 定期的に点検する (金具やねじがさびると、落下などでけがの原因になります。) 点検は販売店にご依頼ください。 ■ 病院内では、病院の指示に従う (本機からの電磁波などにより、計器類に影響を及ぼすことがあります。)

安全にお使いいただくために、販売店または施工業者による定期的な点検 (1年に1回をめや すに) をお願いします。

- 本製品 (付属品を含む) に表示の記号は以下を示しています。(本機では表示されていない記号も あります)
- $\mathbf{I}$ 電源 ON  $\phi$ スタンバイ (OFF) AC (交流)
- DC (直流)  $=$
- $\Box$ クラス II 機器 (二重絶縁構造)

本製品は電気通信事業者 (移動通信会社、固定通信会社、インターネットプロバイダーなど)の通信回 線) 公衆無線 LAN を含む) に直接、接続することができません。本製品をインターネットに接続す る場合は、必ずルーターなどの機器を経由して 接続してください。

## <span id="page-24-0"></span>概要

本製品は、超広角111°レンズと1 / 2.5型高画素MOSセンサーの採用により、よりワイドな映像を4K/30p 出力をはじめとする多様なフォーマットでの映像出力に対応しています。

LANケーブル1本でのシングルケーブルソリューションを可能とし、RTMP等のプロトコル対応により当 社リモカメシリーズとの親和性が高まっており、コントローラーを接続すると、IP制御によるスムー ズなカメラ操作が可能です。また、簡単接続で多様なアプリケーションへの適用が可能なUSBカメラ機 能も搭載しております。

## <span id="page-24-1"></span>主な特徴

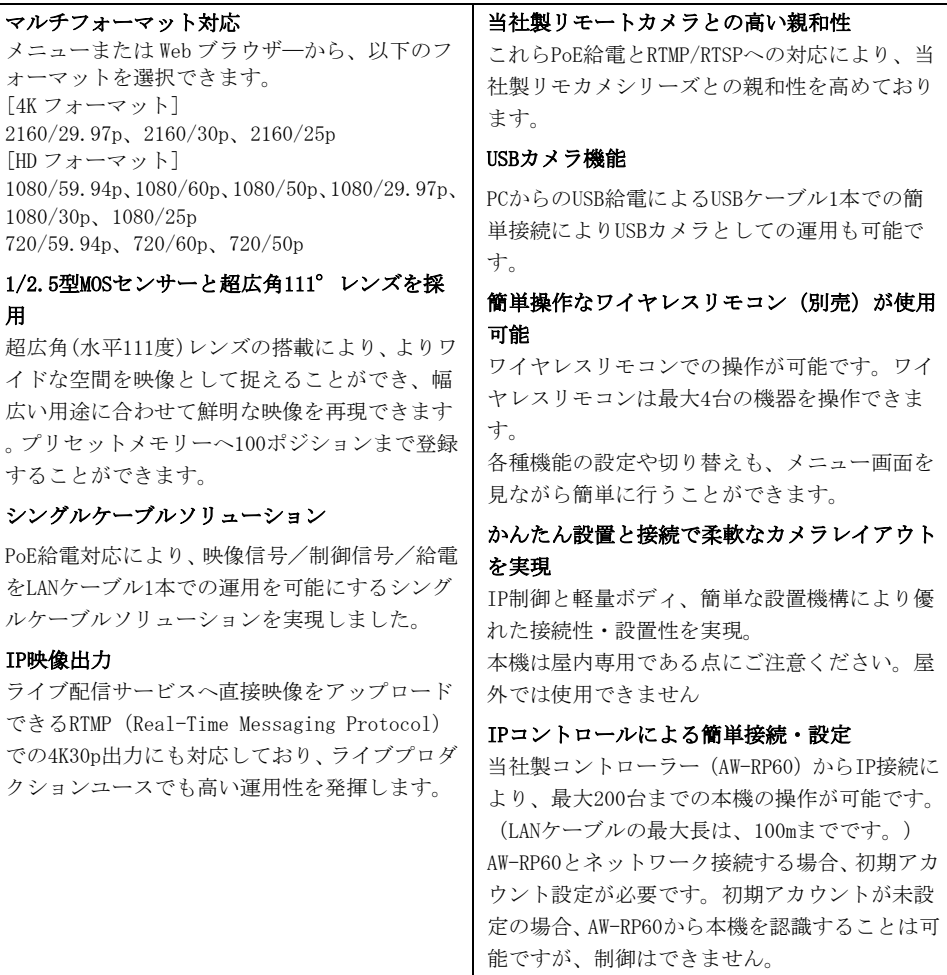

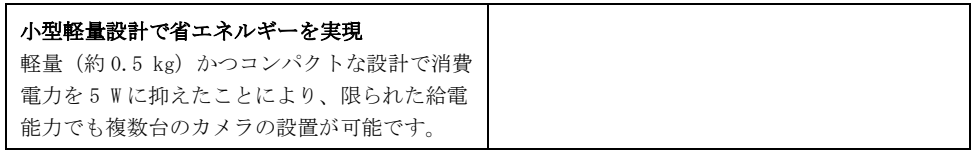

 $\overline{1}$ 

## <span id="page-26-0"></span>必要なパーソナルコンピューターの環境

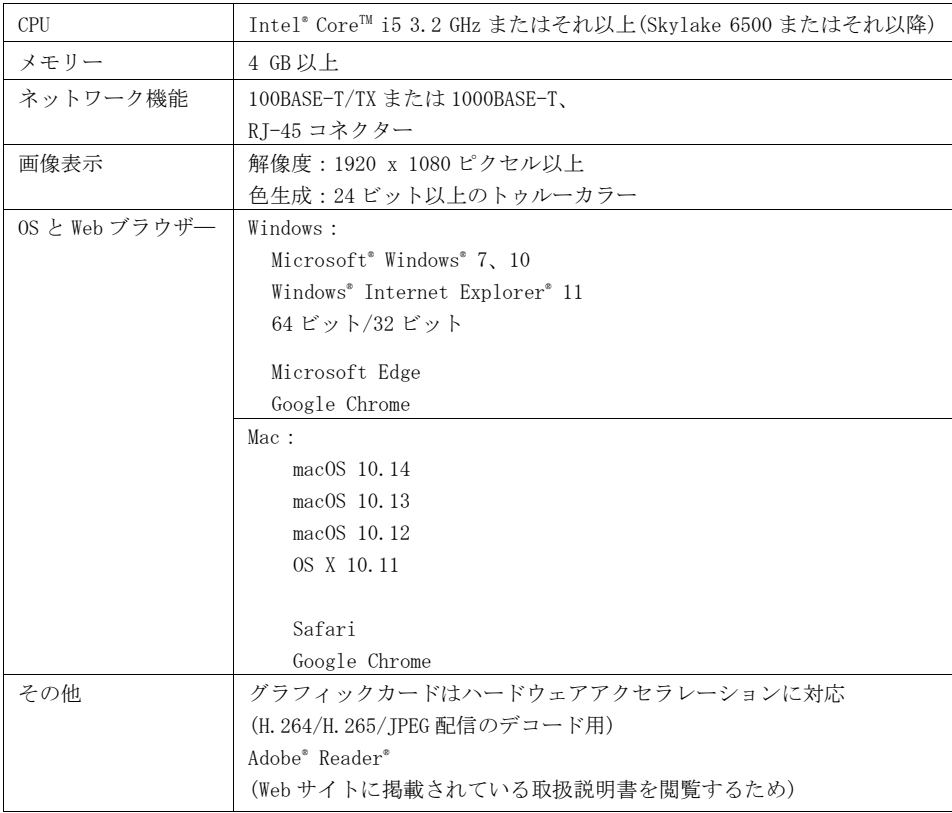

#### 重要な注意事項

必要なコンピューターの環境を満たしていない場合には、表示画像の描画が遅くなったり、Web ブラウザ―が操作できないなどの不具合が発生するおそれがあります。

<メモ>

- 本体ソフトのファームウェアバージョンによっては、アップデートが必要となる場合があります。
- 対応の OS と Web ブラウザーの最新情報は、以下のサポートデスクをご覧ください: <https://panasonic.biz/cns/sav/>

### 免責について

当社はいかなる場合も以下に関して一切の責任を負わないものとします。

- ① 本機に関連して直接または間接に発生した、偶発的、特殊、または結果的損害・被害
- ② お客様の誤使用や不注意による障害または本機の破損など
- ③ お客様による本機の分解、修理または改造が行われた場合
- ④ 本機の故障・不具合を含む何らかの理由または原因により、映像が表示できないことによる不 便・損害・被害
- ⑤ 第三者の機器などと組み合わせたシステムによる不具合、あるいはその結果被る不便・損害・ 被害
- 6 お客様による撮影映像(記録を含む)が何らかの理由により公となり、または目的外に使用さ れ、その結果、被写体となった個人または団体などによるプライバシー侵害などを理由とする いかなる賠償請求、クレームなど
- ⑦ 登録した情報内容が何らかの原因により、消失してしまうこと

### ネットワークに関するお願い

本機はネットワークへ接続して使用するため、以下のような被害を受けることが考えられます。 ①本機を経由した情報の漏えいや流出

②悪意を持った第三者による本機の不正操作

③悪意を持った第三者による本機の妨害や停止

このような被害を防ぐため、お客様の責任の下、下記のような対策も含め、ネットワークセキュリ ティ対策を十分に行ってください。これらの被害について、当社は一切の責任を負いかねますの で、あらかじめご了承ください。

- ファイアウォールなどを使用し、安全性の確保されたネットワーク上で本機を使用する。
- パーソナルコンピューターが接続されているシステムで本機を使用する場合、コンピューターウ イルスや不正プログラムの感染に対するチェックや駆除が定期的に行われていることを確認す る。
- 不正な攻撃から守るため、ユーザー名とパスワードを設定し、ログインできるユーザーを制限す る。
- ●管理者で本機にアクセスした後は、必ずすべてのWebブラウザーを閉じる。
- ●管理者のパスワードは、定期的に変更する。
- パスワードは第3者が容易に推測できないよう、アルファベット大文字、アルファベット小文字、 数字、特殊記号の少なくとも3つを含め8文字以上で設定してください。
- ●本機内の設定情報をネットワーク上に漏えいさせないため、ユーザー認証でアクセスを制限する などの対策を実施する。
- ●本機、ケーブルなどが容易に破壊されるような場所には設置しない。
- 公衆回線を利用した接続はしない。

<メモ>

#### ユーザー認証について

●本機では、ユーザー認証機能はダイジェスト認証またはベーシック認証を使用しています。認証

機能を有した専用機を用いないでベーシック認証を使用した場合、パスワードが漏えいする危険 性があります。ダイジェスト認証を使用するか、ホスト認証を使用することを推奨します。

#### 使用時の制約事項

●本機とコントローラーもしくはパーソナルコンピューターを接続するネットワークは、同一セグ メントを推奨します。セグメントが異なる接続を行う場合は、ネットワーク機器固有の設定など に依存した事象が起きる可能性がありますので、運用開始前に十分確認を行ってください。

### 取扱説明

## <span id="page-29-0"></span>付属品

本機を使用する前に付属品の内容を確認してく ださい。

製品を梱包から取り出した後、梱包材料は適切 に処理してください。

USBケーブル

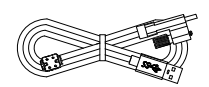

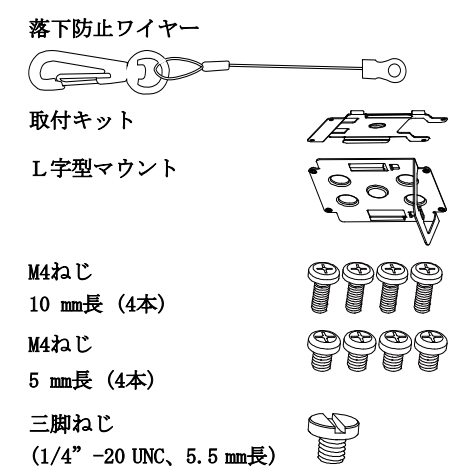

### <span id="page-29-1"></span>別売品

- ワイヤレスリモコン AW-RM50G (単三乾電池 2 本(別売り)使用)
- 天井直付金具 WV-0105A

#### <メモ>

別売品については、カタログをご覧になるか、 お買い上げの販売店にお問い合わせください。

## <span id="page-30-0"></span>使用上のお願い

### ■ 撮影は適正な照明で

美しいカラー映像を得るには、適正な照明で 撮影してください。蛍光灯の照明では、正し い色が出にくいことがあります。必要に応じ て適正な照明をお選びください。

### ■ 長時間安定した性能でお使いいた だくために

高温・多湿の場所で長時間使用した場合は、 部品の劣化により寿命が短くなります。(推 奨温度35 ℃以下)設置場所の冷房および暖 房などの風が直接当たらないようにしてく ださい。

#### ■ 強い光にカメラを向けないでくだ さい 明るい被写体

MOSセンサーの一部分にスポ ット光のような強い光が当 たると、ブルーミング(強い 光の周りがにじむ現象)を生 じることがあります。

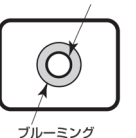

### ■ 高輝度の被写体では

きわめて明るい光源がレンズに向けられて いると、フレアが生じることがあります。そ の場合は、 アングルを変えるなどしてくださ い。

### ■映像の歪みについて

レンズの特性により、画面の端が歪んでいま す。

### ■ オート機能使用のときは

[カメラ]の[撮影モード]メニューは一部の 項目で初期設定がオートとなっており、マニ ュアル操作ができません。マニュアル操作を 行う場合は、必要に応じてオート設定からマ ニュアル設定に切り替えてください。 蛍光灯下のATW(自動追尾式ホワイト調整)機 能の使用は、ホワイトバランスが変動する場 合があります。

#### ■ 使用温度範囲は

0 ℃を下回る寒い所や40 ℃を超える暑い所 では画質の低下や内部の部品に悪影響を与 えますので、避けてください。

#### ■ HDMI について

本機はHDMI認証機器ですが、接続されるHDMI 機器によってはまれに出画しない場合があ ります。

### ■ カラーバーについて

カラーバーは色位相調整用であり、バーの幅 や位置が他機種と異なる場合があります。

### ■ PoE 給電について

本機は、IEEE802.3af に準拠しています。PoE 給電時には、対応したイーサーネットハブ、 およびPoEインジェクターをご使用ください 。

### ■ ケーブルの抜き差しは電源を切っ て

本機に電源スイッチはありません。 ケーブルを抜き差しする場合には、外部DC電 源、あるいはPoE給電装置の電源をOFFにして ください。

### ■ H. 264/H. 265 特許プールライセンス について

本製品は、AVC Patent Portfolio Licenseに 基づきライセンスされており、以下に記載す る行為にかかわるお客様の個人的かつ非営 利目的の使用を除いてはライセンスされて おりません。

(i) 映像情報をAVC規格に準拠して(以下、 AVCビデオ)記録すること

(ii) 個人的活動に従事する消費者によって 記録されたAVCビデオ、または、ライセンス を受けた提供者から入手したAVCビデオを再 生すること

詳細についてはMPEG LA. LLCの

Webサイト(http://www.mpegla.com)を参照 してください。

#### ■ 取り扱いはていねいに

落としたり強い衝撃や振動を与えたりしな いでください。故障の原因になります。

#### ■ 水をかけないでください

直接水をかけないでください。故障の原因に なります。

#### ■ 使用しない場合は

使用しないときは電源を切ってください。 使わなくなったら放置せず、必ず撤去してく ださい。

#### ■ 光学系部には触れないで

光学系部はカメラの"命"です。 光学系には絶対に触れないでください。 万一、ほこりがついた場合は、カメラ用のブ ロワーやレンズクリーニングペーパーで軽 く清掃してください。

### ■ 太陽光に向けない、レーザー光に向 けない

太陽光・レーザー光などを長時間撮像する と、撮像素子を傷める原因となります。

### ■ 使用するパーソナルコンピュータ ーについて

パーソナルコンピューターのモニター上に 長時間同じ画像を表示すると、モニターに損 傷を与える場合があります。スクリーンセー バーの使用をお勧めします。

#### ■ IP アドレスの設定について

1台のカメラに対して、複数のパーソナルコ ンピューター上の IP 簡単設定ソフトウェア を操作して、同時に IP アドレスを設定しな いでください。 IP アドレスの設定がわからなくなる原因と なります。

#### ■ 廃棄のときは

本機のご使用を終え、廃棄されるときは環境 保全のため、専門の業者に廃棄を依頼してく ださい。

#### ■ お手入れは

お手入れは、電源を切ってから行ってくださ い。けがの原因になります。 乾いた柔らかい布でふいてください。ベンジ ン・シンナーなど揮発性のものをかけたり、 使用したりしないでください。ケースが変色 することがあります。

#### ■ 湿気、ほこりの少ない所で

湿気、ほこりの多い所は、内部の部品がいた みやすくなりますので避けてください。

#### ■ 本製品に関するソフトウェア情報

本製品は、以下の種類のソフトウェアから構成されています。

- (1) パナソニック株式会社 (パナソニック) が独自に開発したソフトウェア
- (2) 第三者が保有しており、パナソニックにライセンスされたソフトウェア
- (3) GNU GENERAL PUBLIC LICENSE Version2.0 (GPL V2.0) に基づきライセンスされたソフトウェ ア
- (4) GNU LESSER GENERAL PUBLIC LICENSE Version2.1 (LGPL V2.1) に基づきライセンスされたソ フトウェア
- (5) GPL V2.0、LGPL V2.1 以外の条件に基づきライセンスされたオープンソースソフトウェア

上記(3)~(5)に分類されるソフトウェアは、これら単体で有用であることを期待して頒布されます が、「商品性」または「特定の目的についての適合性」についての黙示の保証をしないことを含め、 一切の保証はなされません。

詳細は、本製品の Web 画面からダウンロードできるライセンス条件をご参照ください。

パナソニックは、本製品の発売から少なくとも3年間、以下の問い合わせ窓口にご連絡いただいた 方に対し、実費にて、GPL V2.0、LGPL V2.1、またはソースコードの開示義務を課すその他の条件 に基づきライセンスされたソフトウェアに対応する完全かつ機械読取り可能なソースコードを、そ れぞれの著作権者の情報と併せて提供します。

<https://panasonic.biz/cns/sav/>

Ē

 $\overline{\phantom{a}}$ 

なお、お客様が入手されたソースコードの内容等についてのお問い合わせは、ご遠慮ください。

### 個人情報の保護について

システムで撮影された本人が判別できる映像情報は、「個人情報の保護に関する法 律」で定められた個人情報に該当します。\* 法律にしたがって、映像情報を適正にお取り扱いください。

\* 経済産業省「個人情報の保護に関する法律についての経済産業分野を対象とす るガイドライン」における【個人情報に該当する事例】を参照してください。

## <span id="page-33-0"></span>各部の名称と機能

### <span id="page-33-1"></span>各部の名称と機能

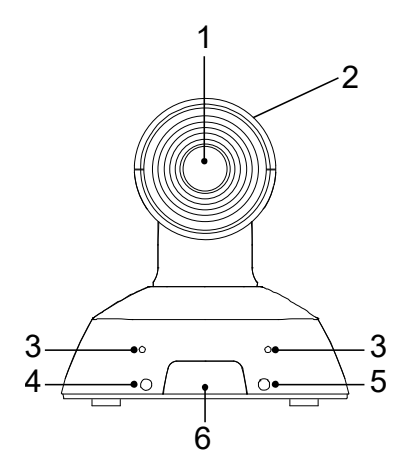

- 1. レンズ
- 2. カメラヘッド部
- 3. 内蔵マイク
- 4. 電源状態表示ランプ
	- 橙色に点灯:スタンバイモード
	- 緑色に点灯:電源オン中
	- 緑色に点滅:リモコン ID が一致するワイ ヤレスリモコンの信号を受信中
	- 橙色に点滅(1Hz):リモコン ID が一致し な いワイヤレスリモコンの信号を受信 中
	- 橙色に高速点滅(5Hz):Web 画面メニュー のワイヤレスコントロールが"Off"に 設定されている状態でワイヤレスリモコ ンからの信号を受信した場合
	- 赤色に点滅:ファームウェアアップデー ト中
	- 赤色に点灯:ファームウェアアップデー トに失敗、またはその他の異常
- 5. タリーランプ
- 6. ワイヤレスリモコン信号受光部

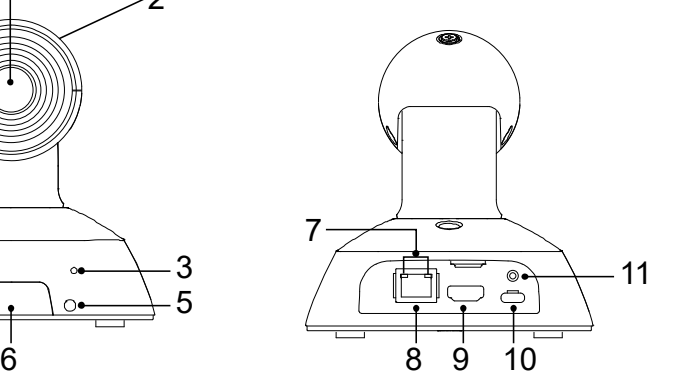

- 7. LANインジケーター(LINK/ACT) LAN経由でデータを受信/送信する際に点灯 します。
- 8. LANコネクター 長さ100 m以下でカテゴリ5e以上のLANケー ブルを使用してください。
- 9. HDMI端子

#### 10. USB端子  $\left[\begin{array}{cc} \bullet & \bullet & \bullet \end{array}\right]$

USBバッテリー充電規格に適合する機器で あれば、本機へ電源を供給できます。 USBケーブルは必ず付属のものを使用して ください。

#### 11. USBケーブル用のねじ穴

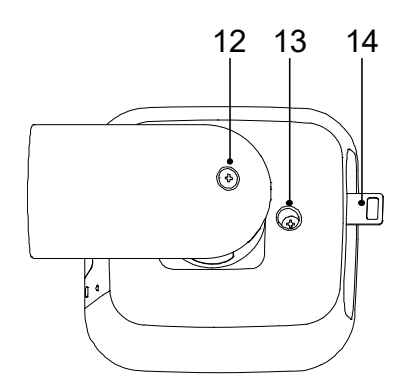

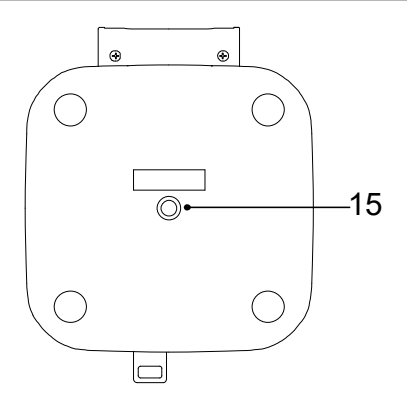

- 12. チルト固定ねじ
- 13. パン固定ねじ
- 14. 落下防止ワイヤー取付金具
- 15. 三脚座取付用穴
	- [ねじ:Iヘッドタイプ、 1/4 x20 UNC 締め付けトルク:1.47 N · m

### <span id="page-34-0"></span>カメラの上下方向(チルト方向)の設定

チルト固定ねじ (A) を緩めると、カメラを上下(約25°)に傾けることができます。

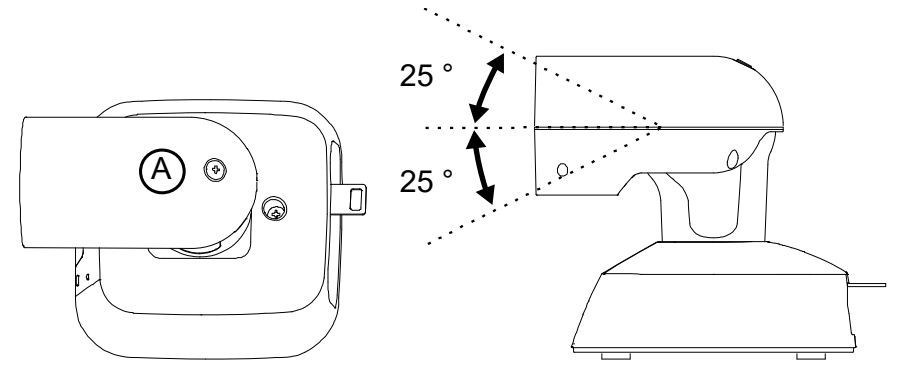

カメラの位置を調整した後、ねじをしっかりと締めて固定してください。

## <span id="page-35-0"></span>カメラの左右方向(パン方向)の設定

パン固定ねじ (B) を緩めると、カメラを左右 (約110°) に振ることができます。

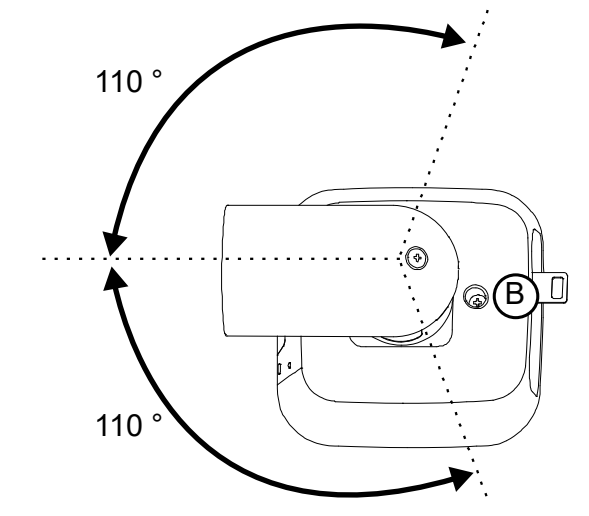

カメラの位置を調整した後、ねじをしっかりと締めて固定してください。

## <span id="page-36-0"></span>ワイヤレスリモコン:AW-RM50G(別売品)

■ワイヤレスリモコンでの操作説明

別売のワイヤレスリモコン(AW-RM50G)を使用して、本機を操作できます。

#### ワイヤレスリモコンのご購入に関しては販売店へお問い合わせください。

本機の操作に使用するボタンを説明します。

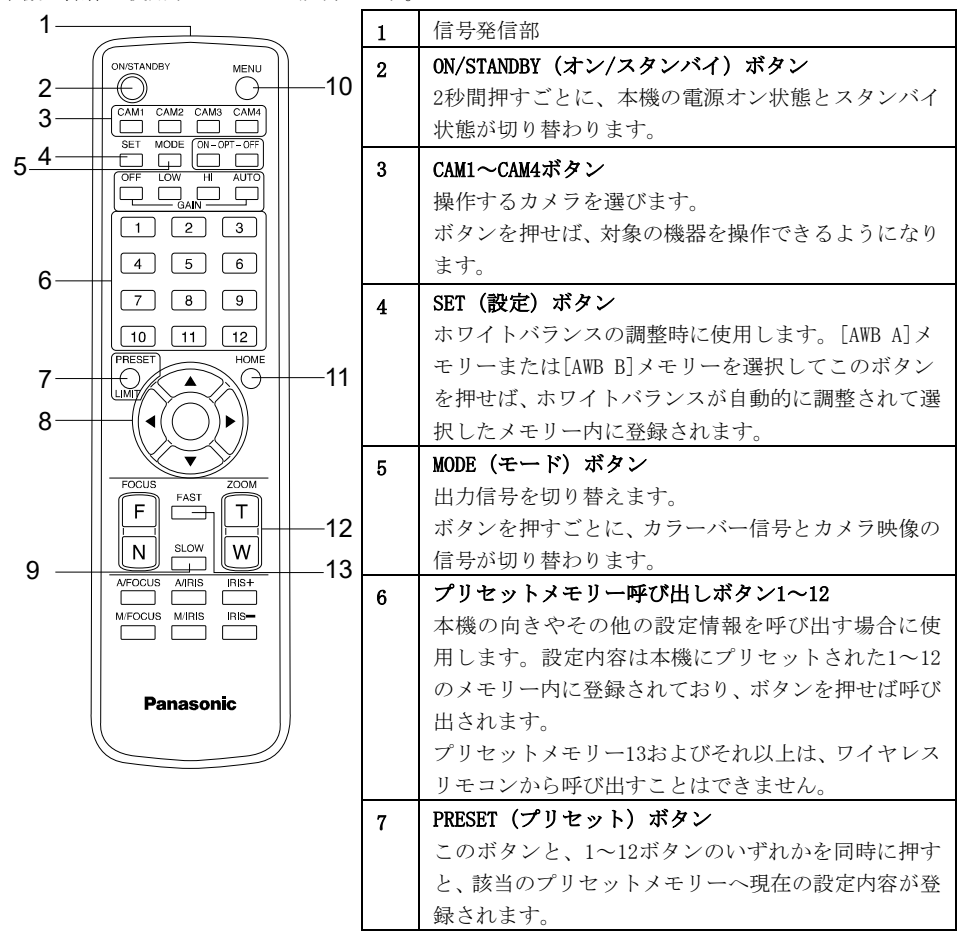

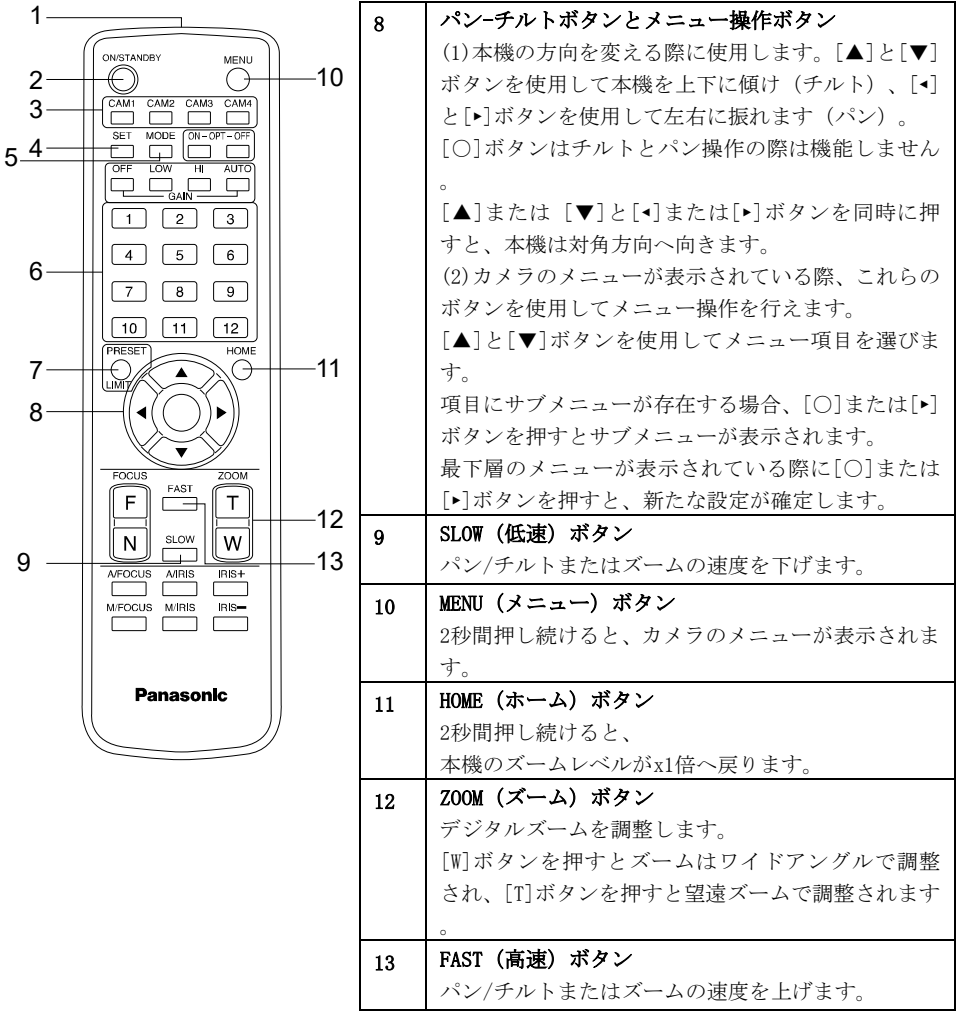

- ワイヤレスリモコン使用時の注意事項 ワイヤレスリモコンを使用する際に、以下の点にご注意ください。
	- 本機のワイヤレスリモコン信号受光部(正面)へ向けて 10 m 以内の距離で使用してください。
	- 下記イラスト<ワイヤレスリモコン信号受光部>を参照してください。
	- ワイヤレスリモコン信号受光部への入射角度が大きくなると、受光距離が短くなります。 受光感度はワイヤレスリモコン信号受光部正面から 40 °の角度で約半分程度に低下します。 本機の背後から操作すると動作できません。
	- 本機を蛍光灯やプラズマモニターなどの近くに設置した場合や、太陽の光が当たる場合、強 い光の影響でワイヤレスリモコンで操作できないことがあります。

以下の指示に従って設置し、使用してください。

- ✔ ワイヤレスリモコン信号受光部に、蛍光灯やプラズマモニター、太陽からの光が入らな いようにする。
- ✔ 蛍光灯やプラズマモニターなどから離れた場所に設置してください。
- ワイヤレスリモコンは、電池を取り外した後、10 分程度は最後に行った操作(<CAM1>、<CAM2>、 <CAM3>、<CAM4>ボタンのいずれか)がメモリーされています。 それ以上時間が経過すると、<CAM1>ボタンを押した状態にリセットされます。
- ワイヤレスリモコンの ID が一致する本機の状態表示ランプは緑色に点灯し、ワイヤレスリモ コンの ID が一致しない本機の状態表示ランプは橙色に点灯します。
- Web画面メニューのワイヤレスコントロールが"Off"に設定されている場合、ワイヤレスリ モコンでの操作はできません。電源状態表示ランプが橙色に高速点滅(5Hz)します。 ワイヤレスリモコンで操作する時は Web 画面メニューのワイヤレスコントロールを"On"に 設定してください。

<ワイヤレスリモコン信号受光部>

<メモ>

下記イラストの矢印はワイヤレスリモコンの信号の受光方向を示します。

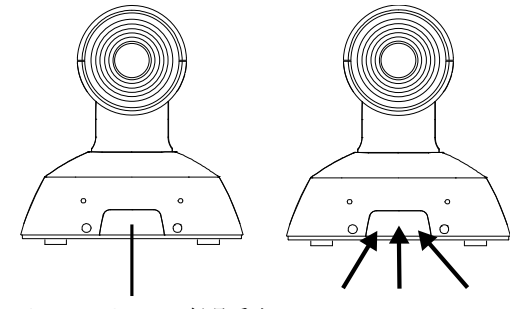

ワイヤレスリモコン信号受光 light-sensing area(front side) 部(正面)

## <span id="page-39-0"></span>ネットワークの設定を行う

### <span id="page-39-1"></span>IP 簡単設定ソフトウェアを使用した本機の設定

IP簡単設定ソフトウェアを使用して、本機のネットワーク設定を行うことができます。IP簡単設定ソ フトウェア(EasyIPSetup.exe)は次のWebサイトからダウンロードできます: <https://panasonic.biz/cns/sav/>

- 複数台の設定を行う場合は、各カメラごとに設定を行う必要があります。
- IP簡単設定ソフトウェアを使用しても設定できない場合、設定メニューのネットワークのセット アップ画面[ネットワーク]から各機器個別に設定を行ってください。(取扱説明書(PDF) → 「Web 画面からの設定」 → 「ネットワーク設定」を参照)

<メモ>

- ネットワーク内に同じIPアドレスを持つ機器が既に存在している場合、ネットワークの操作を正 しく行えません。
- 既存のIPアドレスと重複しないようにIPアドレスを選択してください。
- 1台のカメラに対し、同時に複数のIP簡単設定ソフトウェアを使用してネットワーク設定を行わな いでください。また、リモートカメラコントローラーAW-RP60の「自動IP設定」の操作を同時に行 わないでください。 IPアドレス設定がわからなくなる可能性があります。
- 本機の電源をオンにして約20分以上経過すると、ネットワーク設定を変更できなくなります。こ れはIP簡単設定ソフトウェアのセキュリティを強化するためです。([IP簡単設定ソフトウェアの 編集時間]設定が[20分]の場合。)
- IP簡単設定ソフトウェアはルーターを経由した別のサブネットから使用することはできません。
- IP簡単設定ソフトウェアはバージョン4.25R00またはそれ以降を使用してください。

### 1 EasyIpSetup.exe をダブルクリックすると IP 簡単設定ソフトウェアが起動します。

#### 2 [検索]ボタンをクリックします。

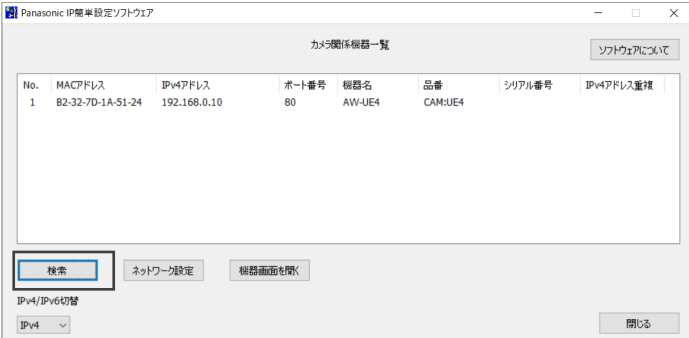

3 カメラの MAC アドレス/IPv4 アドレスをクリックし、続いて[ネットワーク設定]ボタン をクリックします。

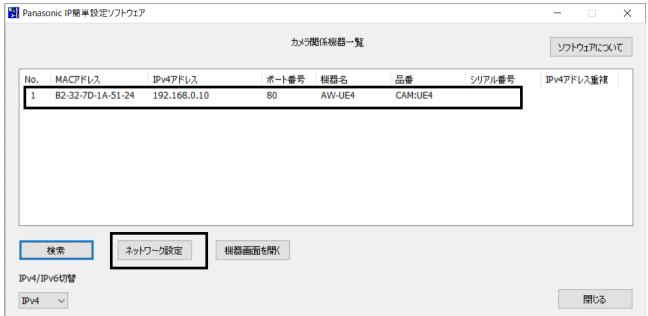

- DHCPサーバーを使用する場合、IP簡単設定ソフトウェアの[検索]ボタンをクリックすると、 本機に割り当てられたIPアドレスを確認できます。
- IPアドレスが重複している場合、重複したカメラの番号が該当カメラの[IPv4アドレス重複] 欄に表示されます。
- 「カメラ画面を開く]ボタンをクリックすると、選択したカメラのライブ画面が表示されます。
- 本機はIPv4/IPv6切替機能は使用できません (IPv4にのみ対応しています)。
- 4 ネットワーク情報を入力し、[保存]ボタンをクリックします。

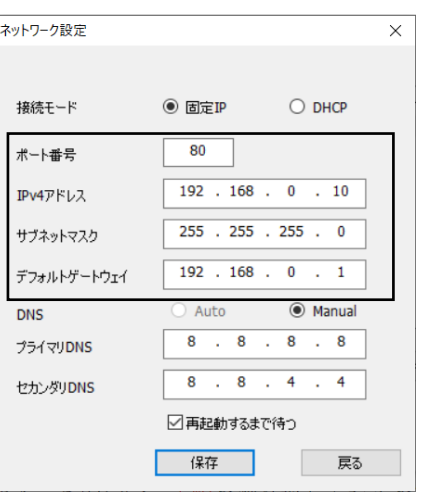

- DHCPサーバーを使用する場合、IP簡単設定ソフトウェアの[DNS]を[Auto]へ設定できます。
- 「保存1ボタンをクリックした後、機器の設定が完了するまでに約2分間かかります。
- 設定完了前に外部DC電源 (USBケーブル)やPoE電源 (LANケーブル) を外すと、設定はキャンセル されます。その場合、手順を繰り返して設定を完了させてください。
- ファイアウォール(ソフトウェアを含む)を使用する場合は、全てのUDPポートへのアクセスを許 可してください。

### <span id="page-41-0"></span>初期アカウントの設定

### 1 初期アカウントを設定します。

初期状態では、Web 画面の表示時にアカウントの設定画面が示されます。 ユーザー名とパスワードを設定してください。

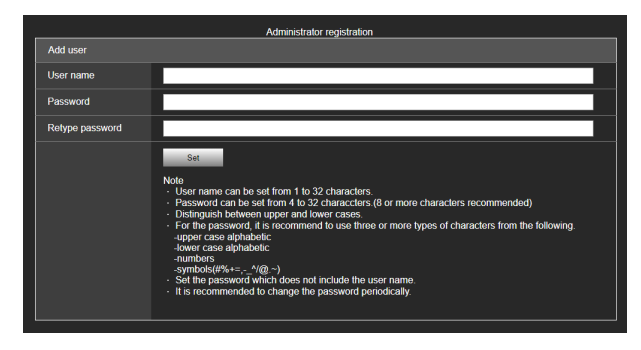

<メモ>

- ユーザー名に使用できる特殊記号は、次の記号です。(# % + = , \_ ^ / @ . ^)
- 第三者が容易に推測できるようなパスワードは使用しないでください。
- パスワードは定期的に変更してください。
- パスワードは次の4種類の文字から少なくとも3種類を使用し、8文字以上に設定してください。 - 大文字のアルファベット
	- 小文字のアルファベット
	- 数字
	- 特殊記号 (# % + = , ^ / @ . ^ )
- 上記の条件を満たさないパスワードを設定した場合、インストール環境でのセキュリティ上のリ スクを考慮したうえ、使用者の責任のもと運用していただく必要があります。
- パスワードの推奨設定に反するとすると警告が表示されます。パスワードを変更する場合、[Back] ボタンをクリックしてパスワードを再度設定してください。
- セキュリティリスクを十分に理解したうえで設定を続行する場合は、[Continue]をクリックして 設定を完了してください。

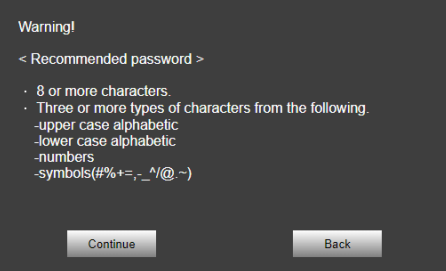

#### 2 初期アカウントの登録完了

初期アカウント登録を完了させると、数秒後に[ライブ]のライブ画面が自動的に表示されます。 これで初期アカウント登録が完了です。

#### 取扱説明

## <span id="page-42-0"></span>Web 設定画面の起動

本機をパーソナルコンピューターへ接続すれば、Web設定画面から本機を設定できます。 必要なパーソナルコンピューター要件は27ページを参照してください。

### <span id="page-42-1"></span>Web 設定画面(ライブ画面/設定画面)の起動

#### 本機へパーソナルコンピューターを接続します。

#### パーソナルコンピューターで設定を行います。

- プライベートアドレスの範囲内で、本機とは異なるIPアドレスをパーソナルコンピューターへ設 定します。
- 本機と同一のサブネットマスクをパーソナルコンピューターへ設定します。
- IPアドレスとサブネットマスクを変更する場合、販売店へ変更作業を依頼してください。
- 本機のIPアドレスとサブネットマスク情報 (工場出荷時の設定) \*
	- IPアドレス:192.168.0.10
	- サブネットマスク:255.255.255.0
- \* 工場出荷時のプライベートアドレスの設定範囲は192.168.0.0~192.168.0.255です。

#### 1 Web ブラウザ―を起動し、[\[http://](http://%E6%A9%9F%E5%99%A8%E3%81%AEip%E3%82%A2%E3%83%89%E3%83%AC%E3%82%B9/)機器の IP アドレス] をアドレスバーへ入力します:

- 本機のIPアドレスが購入時に設定されていた[192.168.0.10]から変更されている場合、新たなIP アドレスを入力してください。
- HTTPポート番号が購入時に設定されていた[80]から変更されている場合、[\[http](http://the/)://機器のIPアドレス: ポート番号/]を入力してください。

● Web設定画面 (ライブ画面) が起動します。

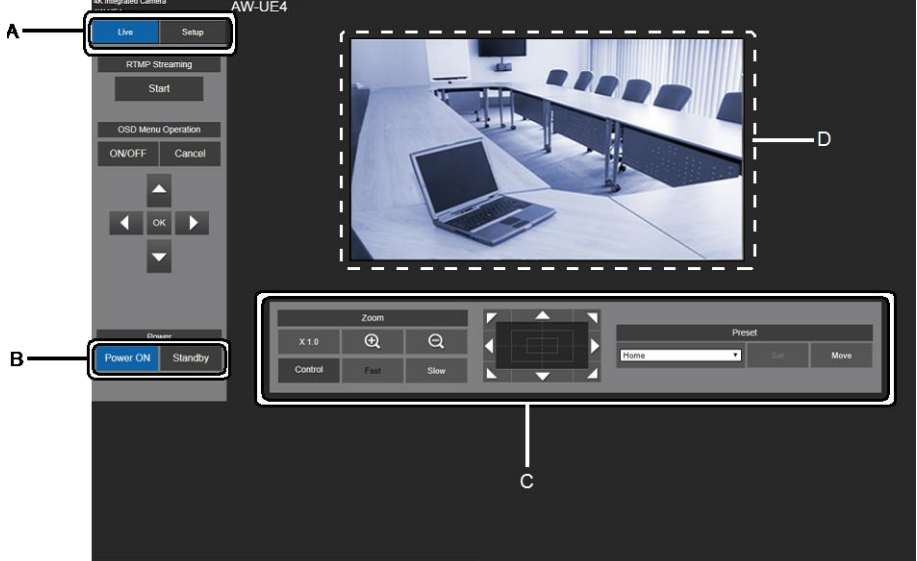

- A. ライブ画面と設定画面を切り替えます。
- B. 本機のスタンバイモードと電源オンモードを切り替えます。
- C. カメラを操作します。
- D. カメラ映像が表示されます。

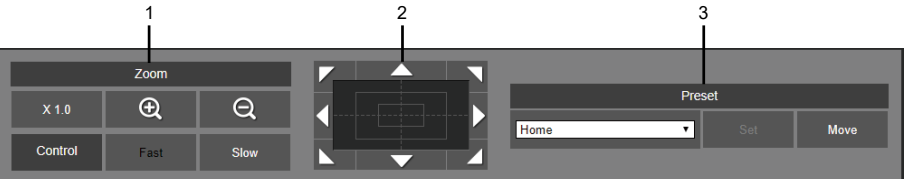

- 1. ズーム操作
- 2. パン/チルト操作
- 3. プリセットメモリーの登録/読み込み

カメラの操作に関する詳細情報は、「取扱説明<カメラの操作>」を参照してください。

### 2 ライブ画面で[設定]をクリックします。

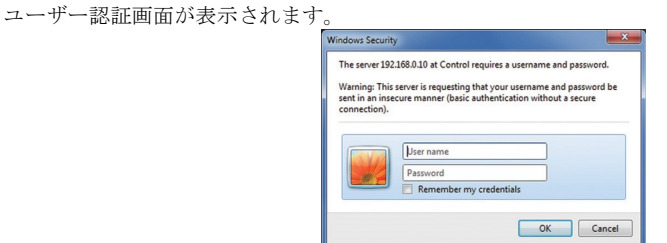

### 3 登録済みのユーザー名とパスワードを正しく入力し、[OK]をクリックします。

セットアップ画面が表示されます。

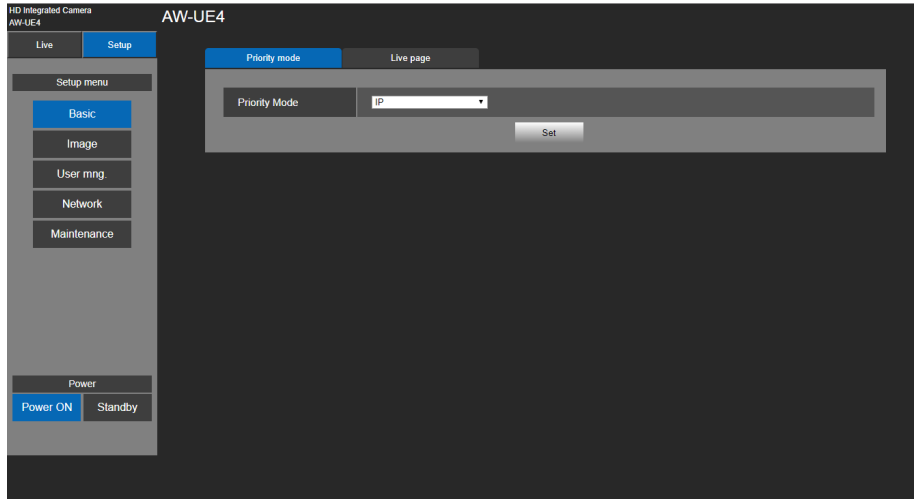

セットアップ画面に関する詳細情報は、「取扱説明<メニューの操作>」を参照してください。

- カメラはスタンバイモード時は操作できません。
- セキュリティを強化するため、ユーザー管理画面にてユーザー名とパスワードを変更してくださ い。
- ワイヤレスリモコンとWebブラウザ–を同時に使用する場合、ワイヤレスリモコンを使用して選択 したコンテンツがWeb設定画面に正しく反映されない可能性があります。
- ワイヤレスリモコンとWebブラウザーを同時に使用する場合は、ワイヤレスリモコンまたはカメラ のメニューを使用して、設定内容を必ず確かめてください。

## <span id="page-45-0"></span>電源の入れ方と切り方

### <span id="page-45-1"></span>電源の入れ方

#### ワイヤレスリモコンを使用して操作する方法。

#### 接続されているすべての機器の電源をオンにします。

電源が供給されれば、状態表示ランプは橙色に点灯し初期設定が完了するまで約30秒かかります。 初期設定完了後、緑色に切り替わり電源が入ります。

<メモ>

- 各機器の初期設定が完了するまで、約30秒間かかります。この間、本機の操作はできません。
- 本機はスタンバイ/雷源オンモードの状態をメモリーします。
- 電源オンモード時に電源が遮断されると、電源の復旧時は電源オンモードに戻ります。
- スタンバイモードへ切り替えた場合
	- 状態表示ランプ:橙色
	- パン/チルト位置はメモリーに保存されます。
- 電源オンモードへ切り替えた場合
	- 状態表示ランプ:緑色(初期設定完了後)
	- スタンバイモードへ切り替えた際に保存された位置へ移動します。
- 雷源オンのプリセット
	- スタンバイモードへ切り替える前の電源オンの位置へ直ちに移動します。
- スタンバイモードへ切り替えずに電源がオフにされると、パン/チルト位置はメモリーに保存され ず、電源オンのプリセットにも記録されません。以前に保存された電源オンのプリセットが使用 されます。

#### コントローラー(AW-RP60)で操作する方法

詳細については、コントローラーの取扱説明書を参照してください。

### <span id="page-46-0"></span>電源の切り方

#### ワイヤレスリモコンを使用して操作する方法

- 1. ワイヤレスリモコンの[CAM1]~[CAM4]ボタンのいずれかを押し、本機を選択します。
- 2. ワイヤレスリモコンの[ON/STANDBY] (オン/スタンバイ) ボタンを2秒間押し続けます。 本機はスタンバイモードに入ります。
- 3. 本機の状態表示ランプは橙色に点灯します。
- 4. 複数台ある場合は、必要に応じて手順2と3を繰り返してください。
- 5. 接続されているすべての機器の電源をオフにします。

#### コントローラー(AW-RP60)で操作する方法

詳細については、コントローラーの取扱説明書を参照してください。

## <span id="page-47-0"></span>トラブルシューティング

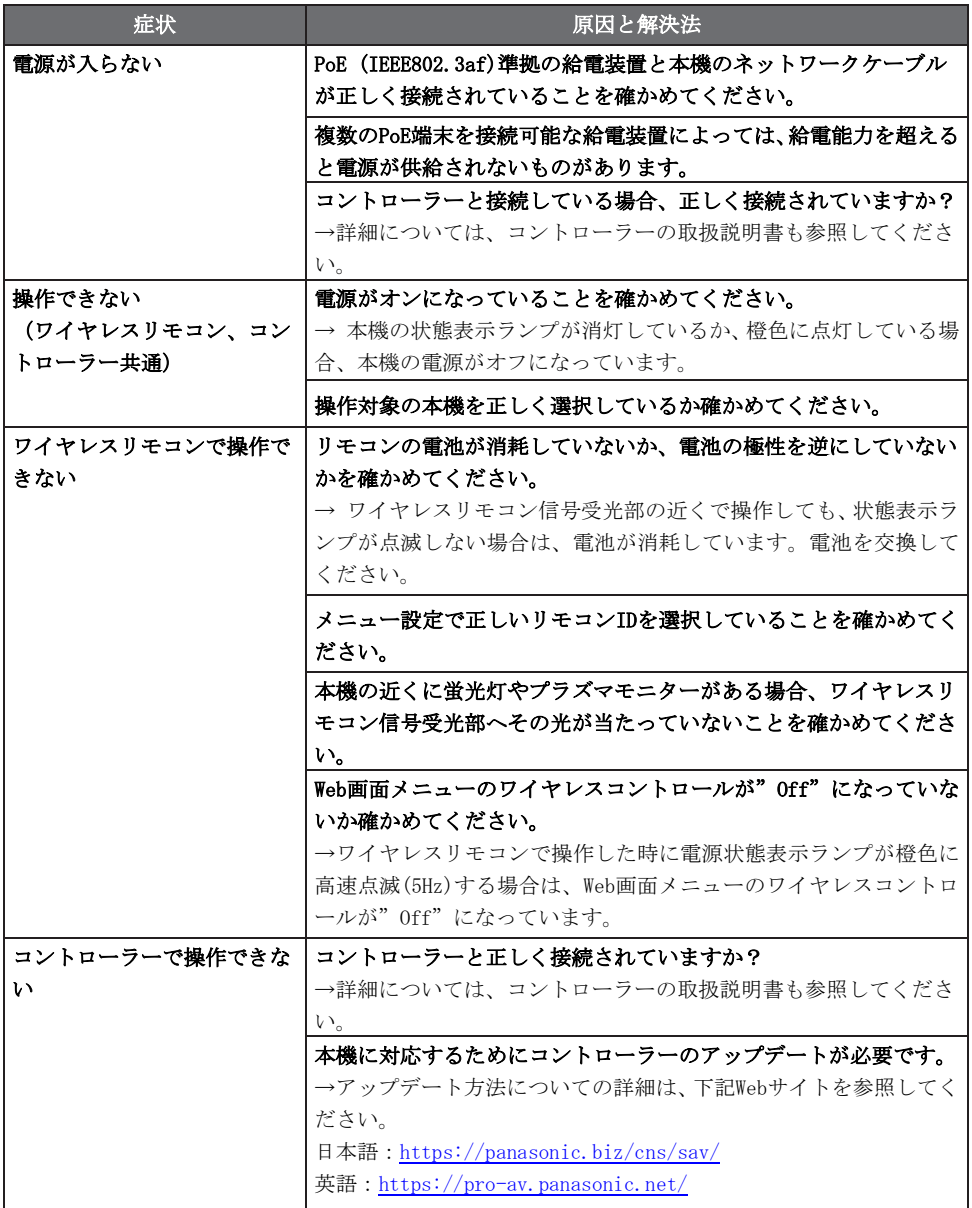

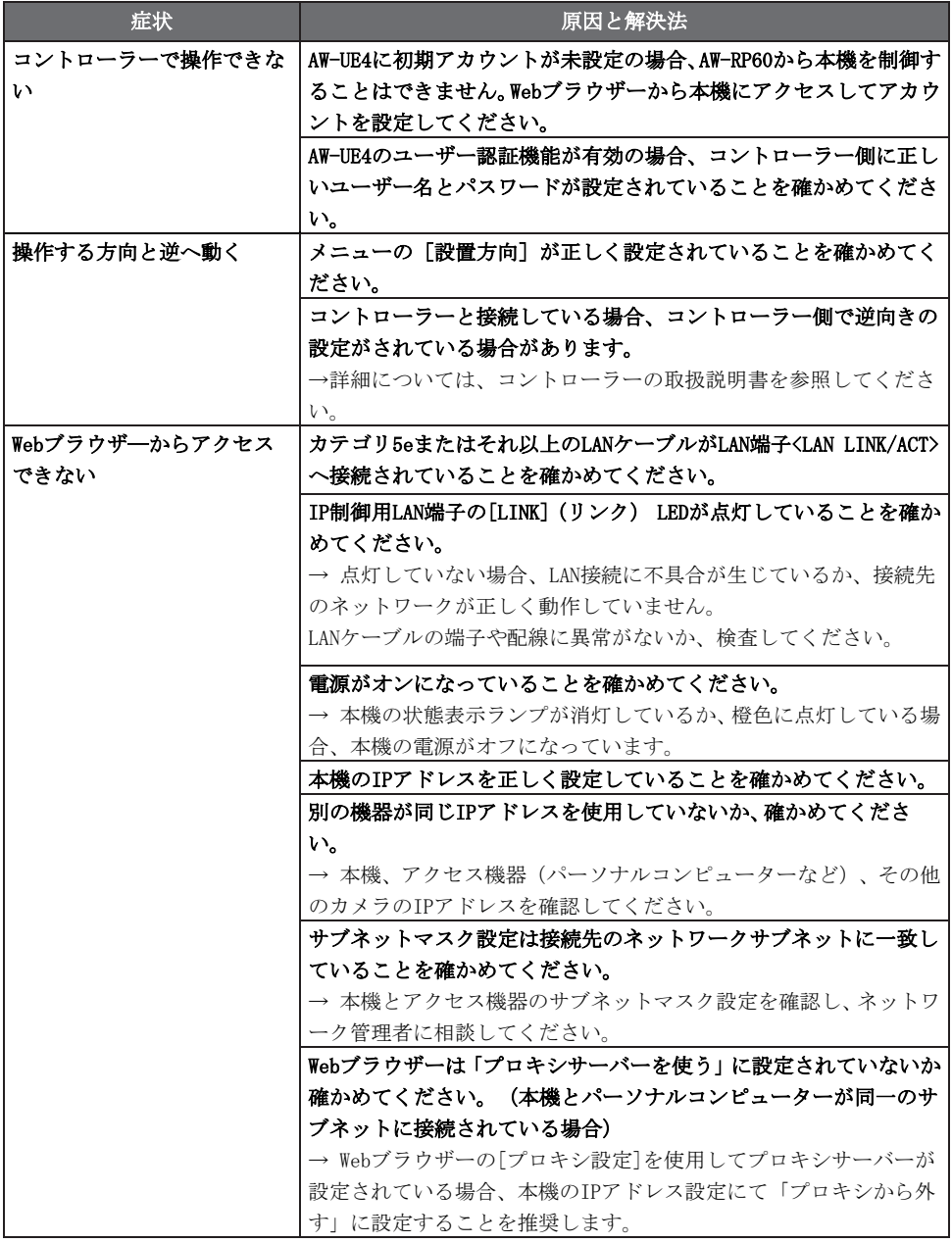

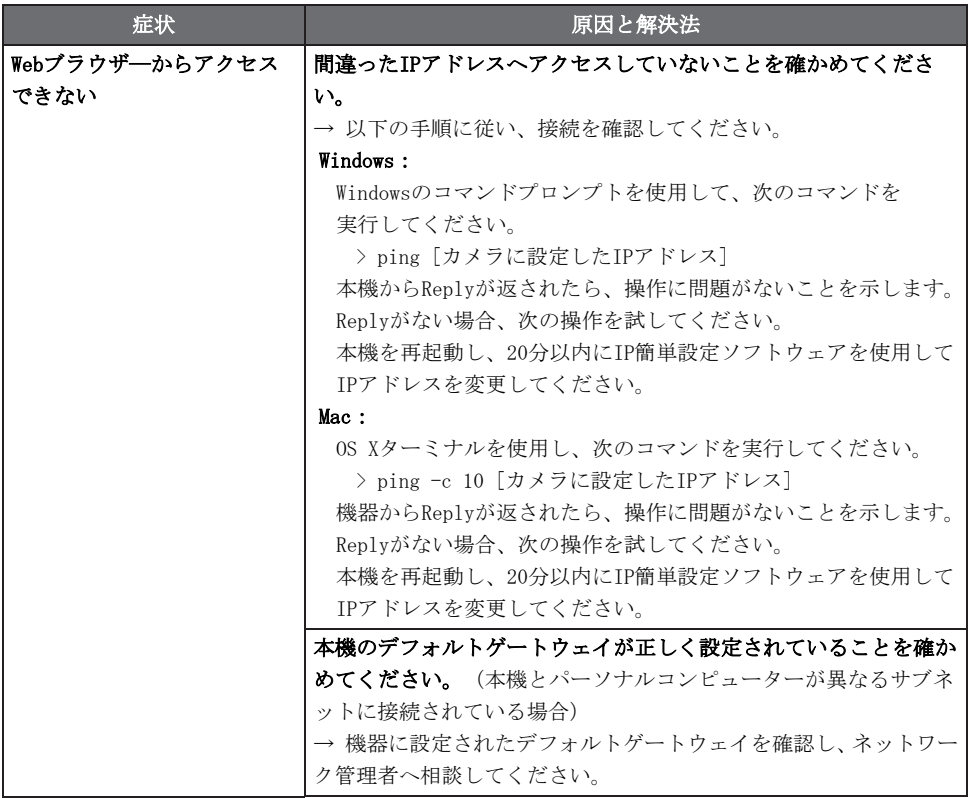

### 取扱説明

## <span id="page-50-0"></span>定 格

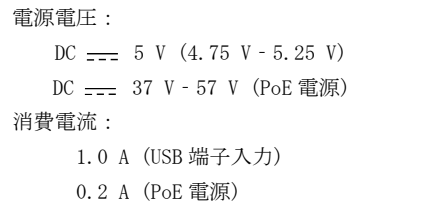

本製品(付属品を含む)に表示の記号は以下の 内容を示します。

=== DC (直流)

は安全項目です。

- 総合
	- 動作周囲温度:  $0$   $°C \sim 40$   $°C$
	- 保存温度:-20 ℃~+50 ℃
	- 動作周囲湿度: 20 %~90 % (結露なきこと)
	- 寸法(幅×高さ×奥行き): 123 mm x 131 mm x 139 mm (突起部と天井取付用金具を除く)
	- 質量:約 0.5 kg (天井取付用金具を除く)

# <span id="page-51-0"></span>さくいん

### $\mathbf H$

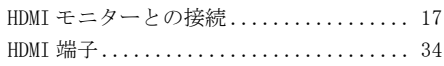

### $\bar{\bf I}$

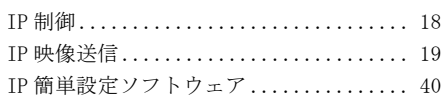

### $\mathbf L$

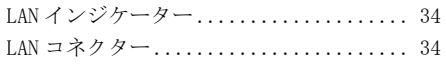

### $\, {\bf P}$

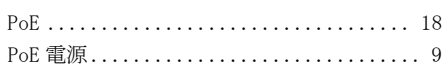

### $\mathbf{U}$

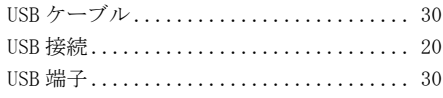

### $\pmb{\mathbb{W}}$

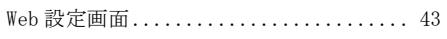

### $\ddot{\delta}$

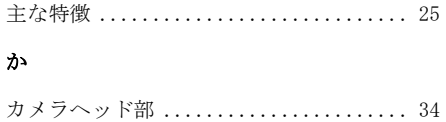

### $\vec{r}$

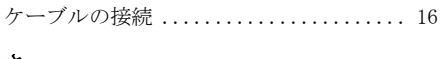

### $\breve{\sigma}$

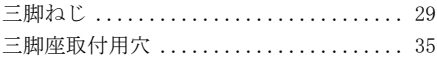

### $\mathsf{L}% _{\mathcal{A}}\left( \mathcal{A}_{1}\right)$

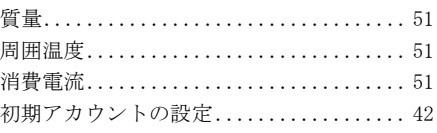

### す

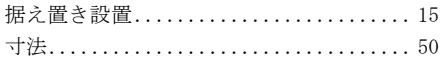

### せ

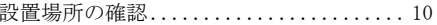

### た

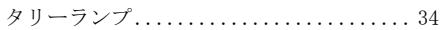

### $\mathfrak{b}$

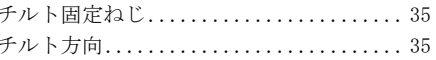

### $\overline{C}$

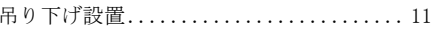

### $\tau$

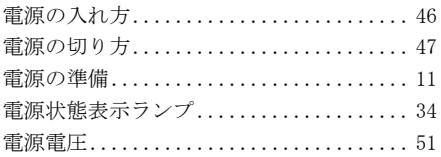

### $\vec{x}$

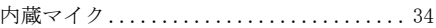

### $\hbar$

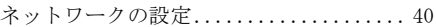

### は

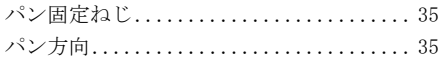

## $\mathbf{\hat{z}}$  $\sim$ 別売品 ................................... 30 ほ 保存温度 .............................. 51

### $\zeta$

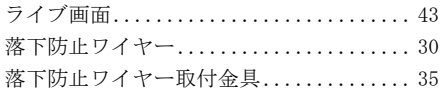

### $\hbar$

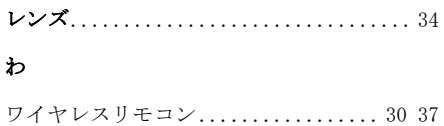

-

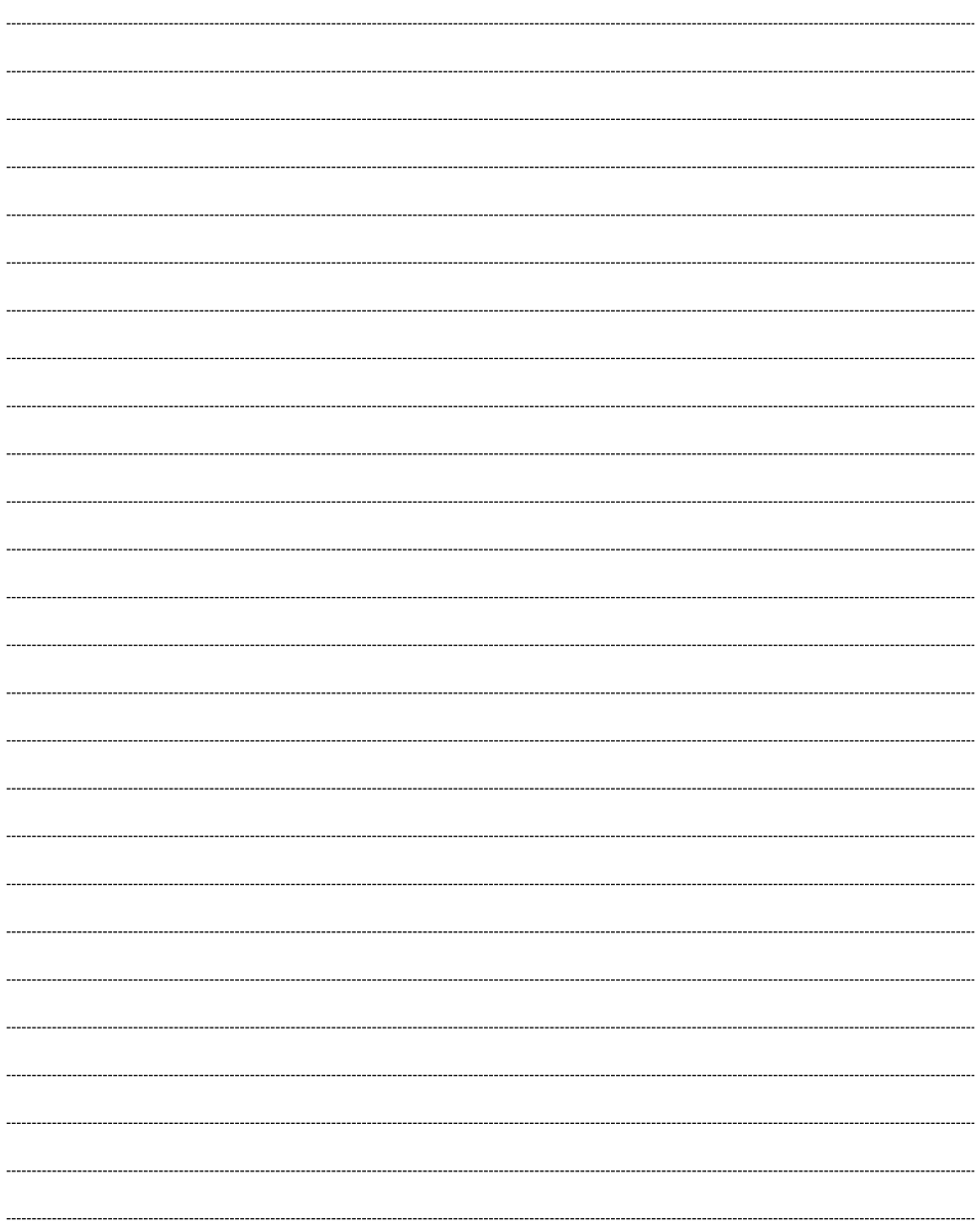

-

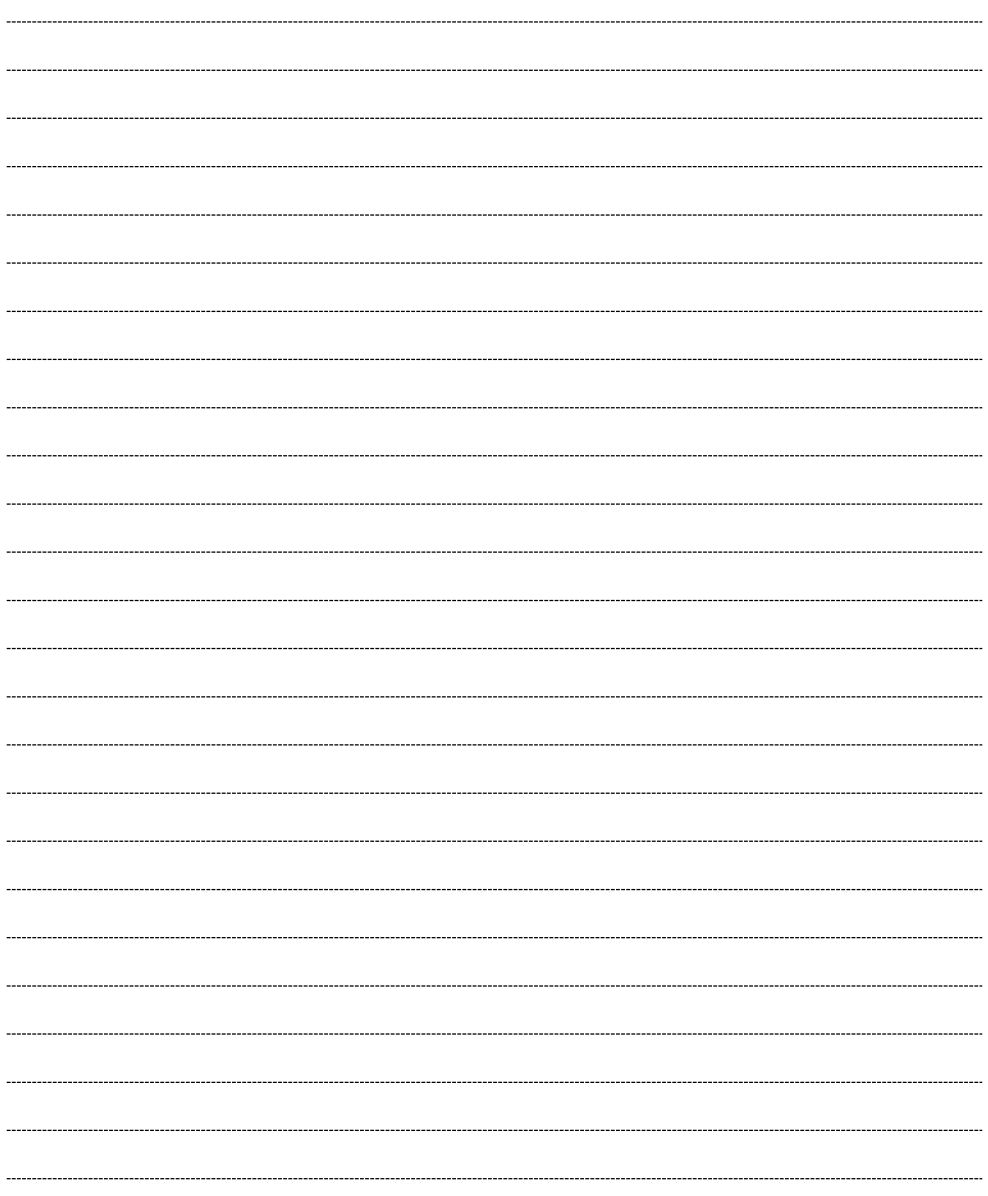

### 故障・修理・お取扱い・メンテナンスなどのご相談は、 まず、お買い上げの販売店へ、お申し付けください。

お買い上げの販売店がご不明の場合は、当社(裏表紙)までご連絡ください。 ※ 内容により、お近くの窓口をご紹介させていただく場合がございますので、ご了承ください。

#### ■ 保証書

お買い上げ日・販売店名などの記入を必ずお 確かめの上、お買い上げの販売店からお受け 取りください。 内容をよくお読みいただいた上、大切に保管

してください。

万一、保証期間内に故障が生じた場合には、 保証書記載内容に基づき、「無料修理」させ ていただきます。

#### 保証期間:お買い上げ日から本体1年間

### ■補修用性能部品 5年

当社では、4K インテグレーテッドカメラの 補修用性能部品を、製造打ち切り後、5年間 保有しています。

※補修用性能部品とは、その製品の機能を維 持するために必要な部品です。

### ■ 定期メンテナンス (保守・点検)

定期メンテナンス(保守・点検)は、お客様 が安心して機器をご使用いただくために、定 期的に必要なメンテナンスを行い、機器の機 能を常に良好な状態に維持するためのもので す。

部品の摩耗、劣化、ゴミ、ホコリの付着など による突発的な故障、トラブルを未然に防ぐ とともに、安定した機能、性能を維持するた めに、定期メンテナンスのご契約を推奨いた します。

なお、メンテナンス実施の周期、費用につき ましては、機器のご使用状況、時間、環境な どにより変化します。

定期メンテナンス(有料)についての詳しい 内容は、お買い上げの販売店にご相談くださ い。

### 修理を依頼されるとき

この取扱説明書を再度ご確認の上、お買い上げ の販売店までご連絡ください。

#### ■ 保証期間中の修理は...

保証書の記載内容に従って、修理させていた だきます。保証書をご覧ください。

#### ■ 保証期間経過後の修理は...

修理により、機能、性能の回復が可能な場合 は、ご希望により有料で修理させていただき ます。

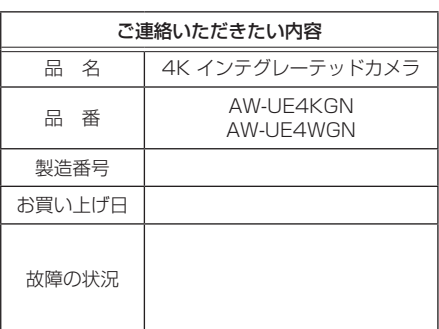

#### 〈無料修理規定〉

- 1.取扱説明書、本体貼付ラベル等の注意書に従っ 5.故障、その他により正常に記録ができなかった た使用状態で保証期間内に故障した場合に は、無料修理をさせていただきます。
- 2.無料修理をご依頼になる場合には、お買い上げ. の販売店にお申しつけください。
- 3.この商品は出張修理させていただきますので、 修理に際し、本書をご提示ください。
- 4. 保証期間内でも次の場合には原則として有料 にさせていただきます。
	- (イ) 使用上の誤り及び不当な修理や改造による 故障及び損傷
	- (ロ) お買い上げ後の取付場所の移設、輸送、 落下等による故障及び損傷
	- (ハ) 火災、地震、水害、落雷、その他天災地 変および公害、塩害、ガス害(硫化ガスな ど)、異常電圧、指定外の使用電源(電圧、 周波数)などによる故障および損傷
	- (ニ) 他の接続機器及び接続部材に起因して生 じた故障及び損傷
	- (ホ) 一般使用環境以外(例えば、強震、高温 などの場所)に使用された場合の故障及 び損傷
	- (ヘ) 取扱説明書に指定する摩耗性の部品、あ るいは付属品の故障及び損傷
	- (ト) 本書のご提示がない場合
	- (チ) 本書にお買い上げ年月日、お客様名、販 売店名の記入のない場合、あるいは字句 を書き替えられた場合
	- (リ) 離島または離島に準ずる遠隔地へ出張修 理を行なう場合の出張に要する実費および 高所の取外し、取付けに要する実費
- 場合のデータ補修・記録内容の補償、及び営 業上の機会損失等の損害に対する補償は致し かねます。また本機を修理した場合においても 同様です。
- 6. 本書は日本国内においてのみ有効です。
- 7. 本書は再発行いたしませんので大切に保管してく ださい。

修理メモ 製造番号をご記入ください。

- ※お客様にご記入いただいた個人情報(保証書控) は、保証期間内の無料修理対応及びその後の安 全点検活動のために利用させていただく場合がご ざいますのでご了承ください。
- ※ この保証書は、本書に明示した期間、条件のもと において無料修理をお約束するものです。従って この保証書によって、保証書を発行している者(保 証責任者)、及びそれ以外の事業者に対するお客 様の法律上の権利を制限するものではありません ので、保証期間経過後の修理についてご不明の 場合は、お買い上げの販売店にお問い合わせくだ さい。
- ※ 保証期間経過後の修理や補修用性能部品の保有 期間については、取扱説明書をご覧ください。 ※ This warranty is valid only in Japan.

## **Panasonic**

出張修理

### **4K インテグレーテッドカメラ 保証書**

本書はお買い上げの日から右記期間中故障が発生した場合には〈無料修理規定〉の記 載内容で無料修理を行うことをお約束するものです。ご記入いただきました個人情報の 利用目的は〈無料修理規定〉に記載しております。お客様の個人情報に関するお問い 合わせは、お買い上げの販売店にご連絡ください。詳細は〈無料修理規定〉をご参照 ください。

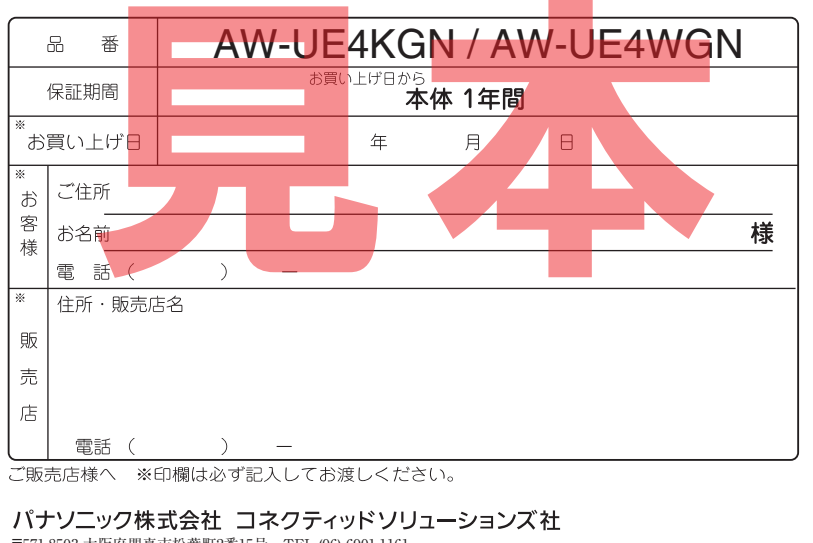

〒571-8503 大阪府門真市松葉町2番15号 TEL (06) 6901-1161

### パナソニック株式会社 コネクティッドソリューションズ社

〒571-8503 大阪府門真市松葉町2番15号 ☎ (06) 6901-1161

©Panasonic Corporation 2019